# CIS 3250 Multi-Area and Advanced OSPF

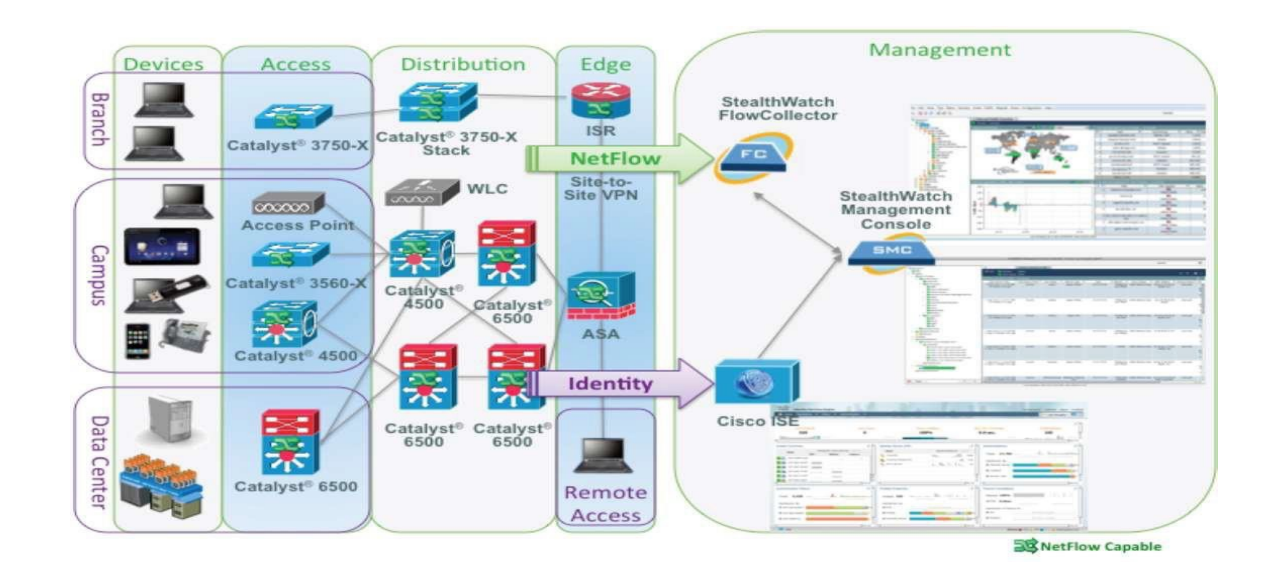

# Multiarea OSPF Operations

# Single Area OSPF

In single area OSPF, all routers are in area 0.

- Area 0 is also called the *backbone area* and is treated in a special way when multiple areas are involved.
- Technically, in single-area OSPF the one (and only) area need not be called area 0, but it is recommended.
- **Single-area OSPF is useful in smaller networks with few routers.**

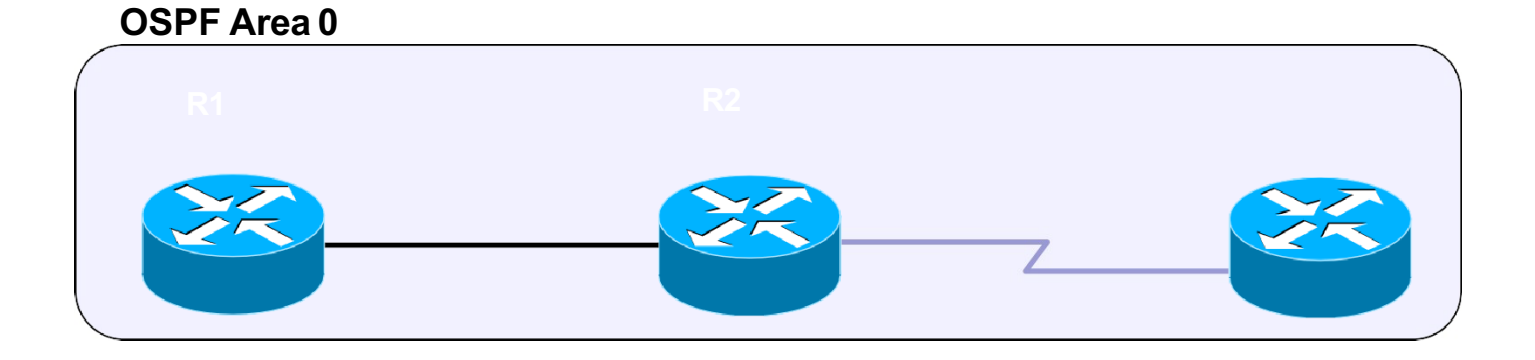

# Issues With a Large OSPF Area

- Large routing table:
	- OSPF does not automatically summarize routes, and therefore, routing tables can become very large, depending on the size of the network.

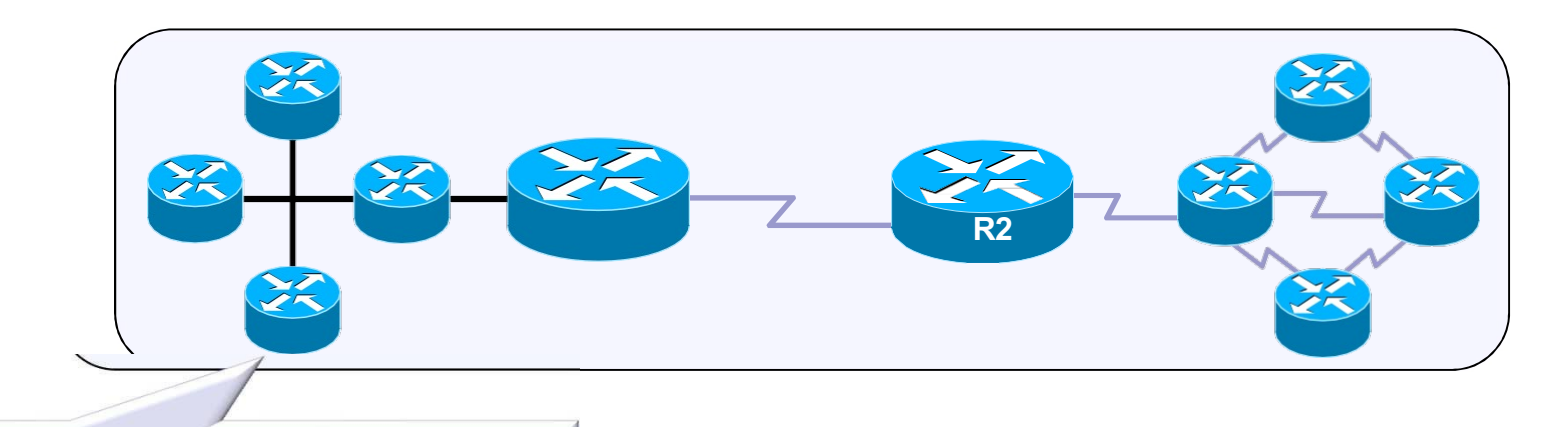

My routing table is too big, and I am running low on memory.

# Issues With a Large OSPF Area (Part 1)

- **large link-state database (LSDB):** 
	- The LSDB maintains an entry for every network in the area, even if not every route is selected for the routing table.
	- Too many routers in one area would make the LSDBs very large and increase the load on the CPU.

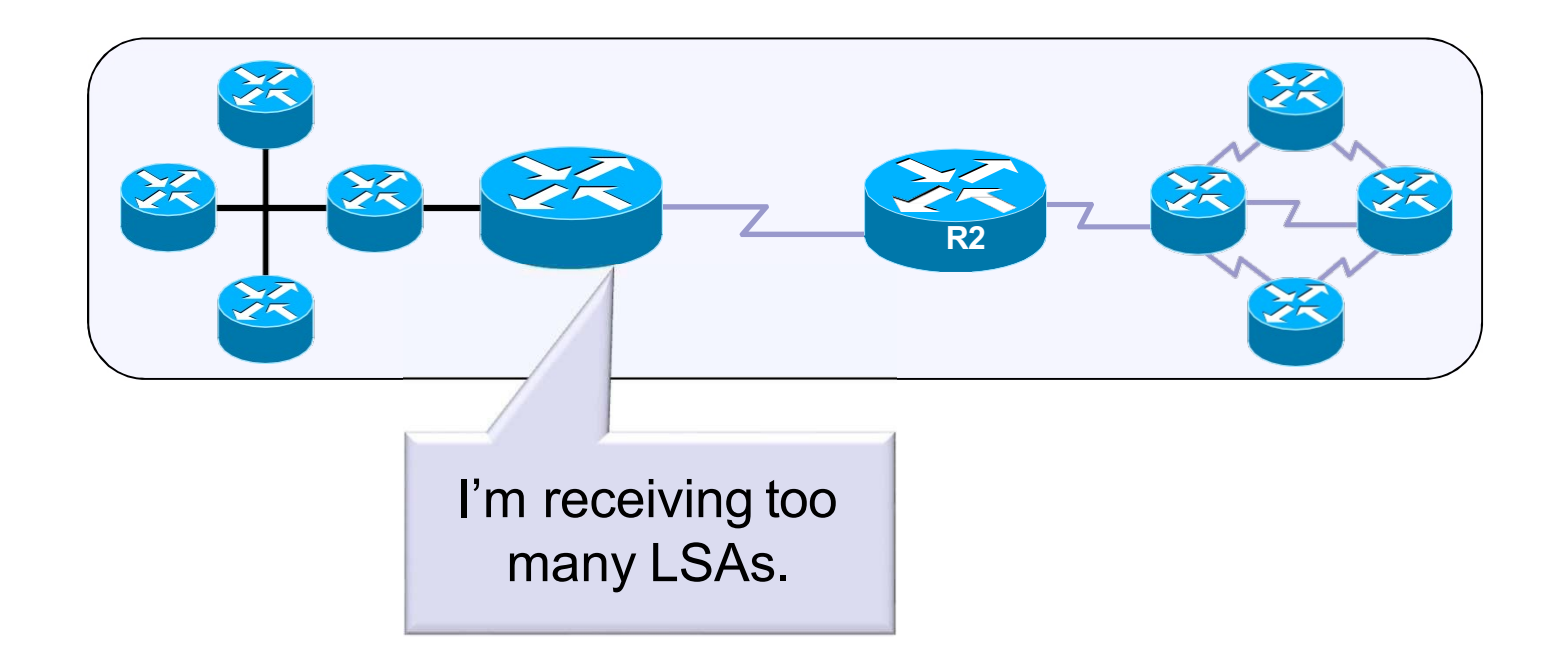

# Issues With a Large OSPF Area (Part 2)

- **Frequent SPF algorithm calculations:** 
	- In a large network, changes are inevitable, so the routers spend many CPU cycles recalculating the SPF algorithm and updating the routing table.

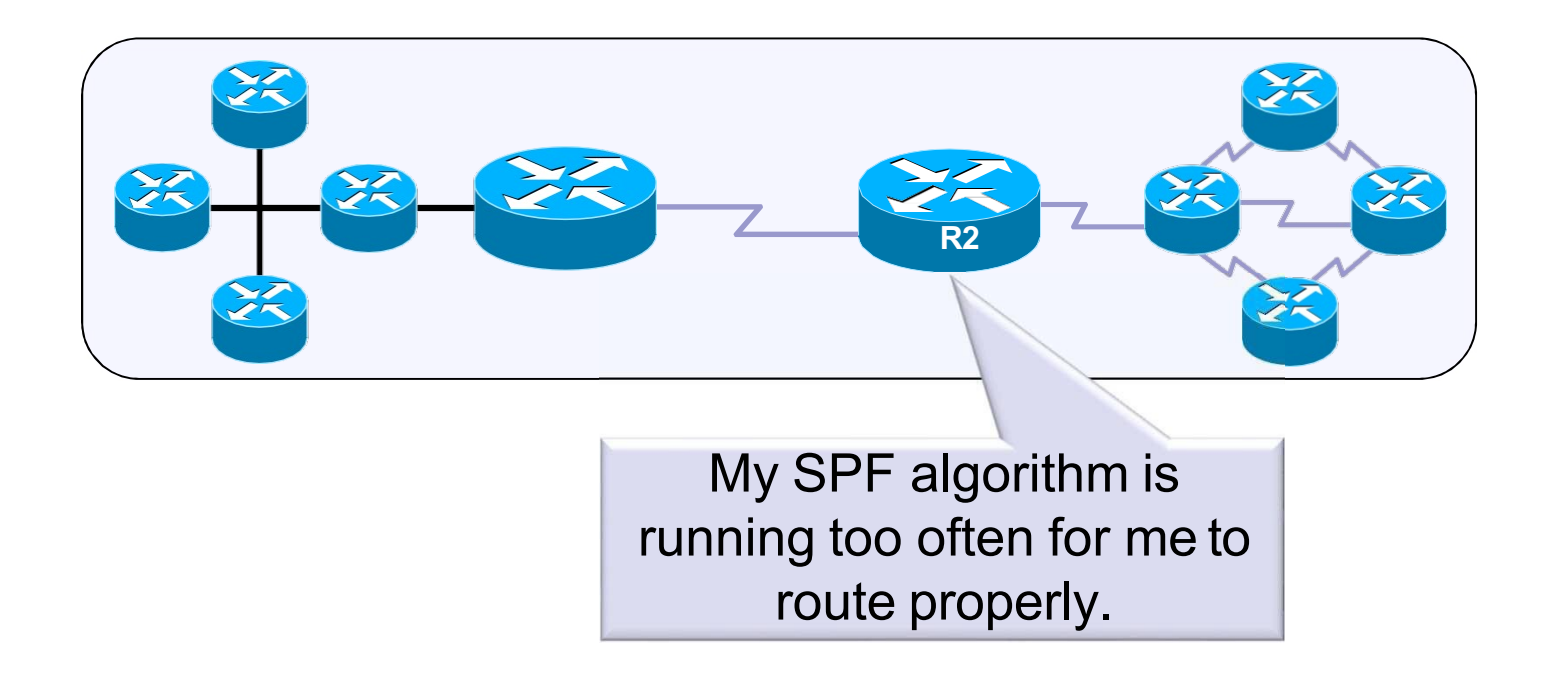

# Multi-Area OSPF

- Multiarea OSPF uses a two-layer area hierarchy using a backbone area interconnecting regular areas.
	- Useful in larger network deployments to reduce processing and memory overhead.

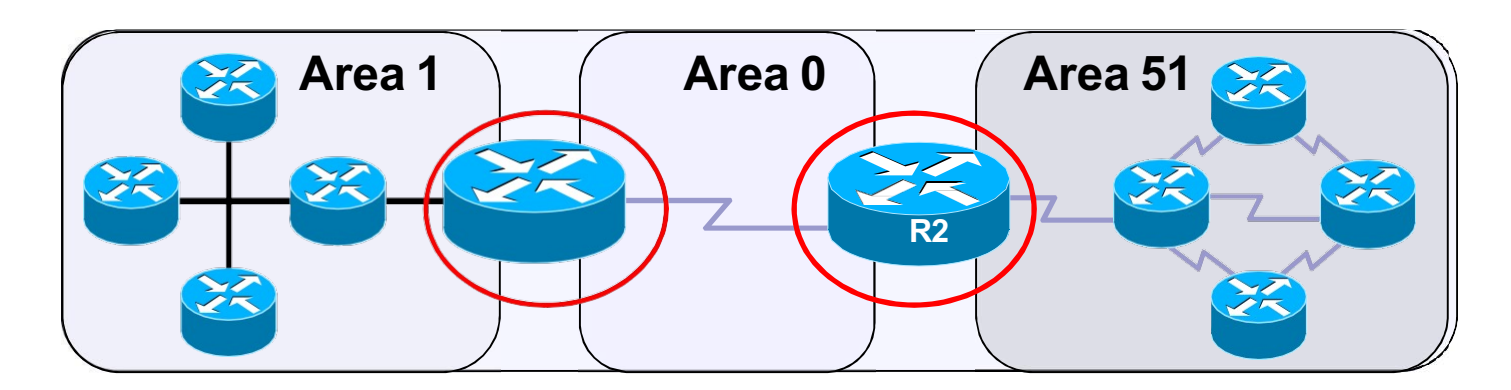

- l *All regular areas must interconnect to the backbone area* (area 0).
	- Interconnecting routers are called **Area Border Routers (ABR).**

# Backbone (Transit) Area

- OSPF area whose primary function is the fast and efficient movement of IP packets.
	- Backbone areas interconnect with other OSPF area types.
	- Generally, end users are not found within a backbone area.

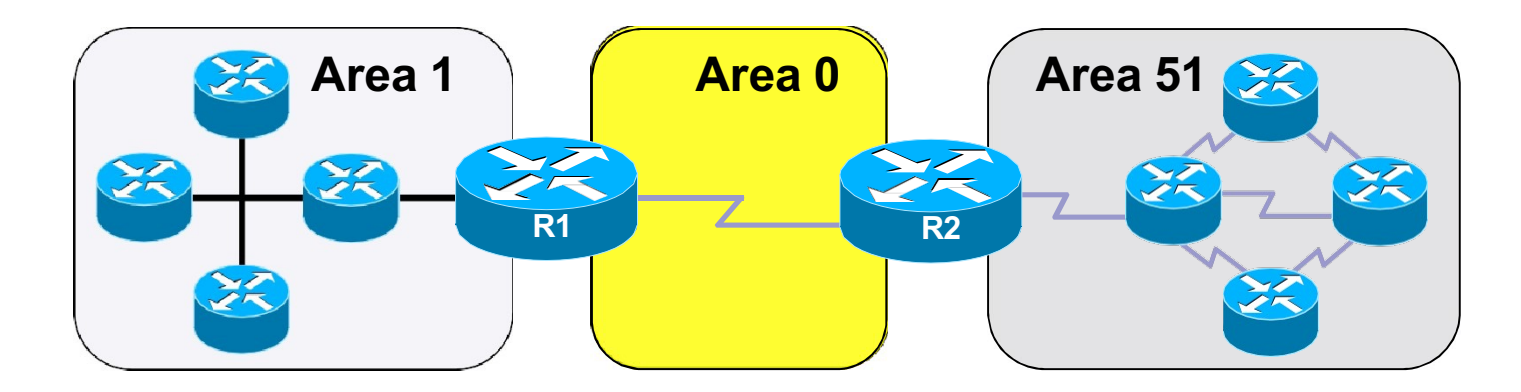

- The backbone area is also called OSPF area 0.
	- Hierarchical networking defines area 0 as the core to which all other areas directly connect.

# Regular or Normal Areas

- Connects users and resources.
	- Areas are usually set up along functional or geographical groupings.

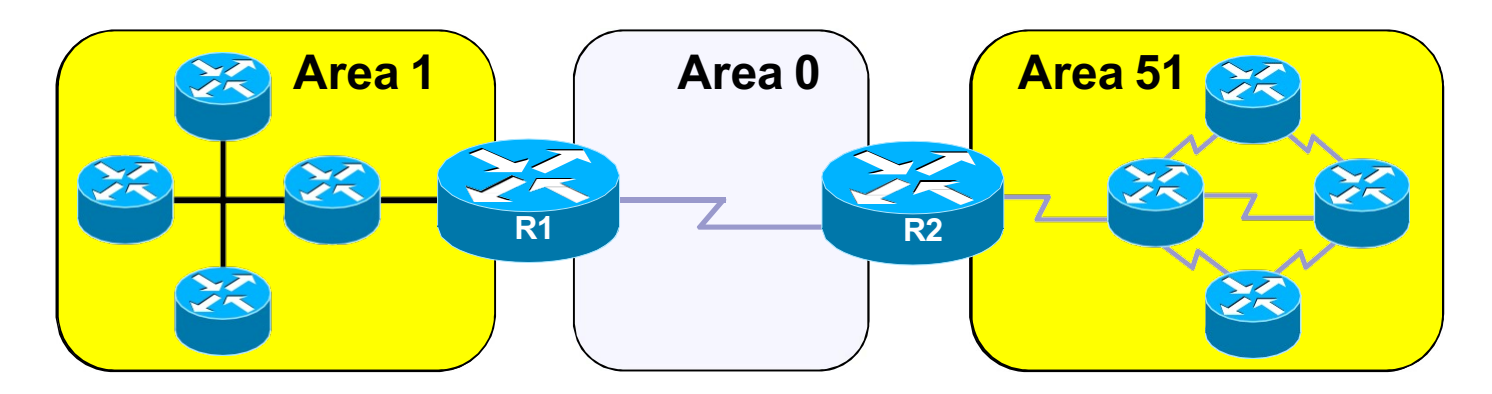

- By default, all traffic from other areas must cross a transit area.
	- A regular area does not allow traffic from another area to use its links to reach other areas.

# Multiarea OSPF Advantages

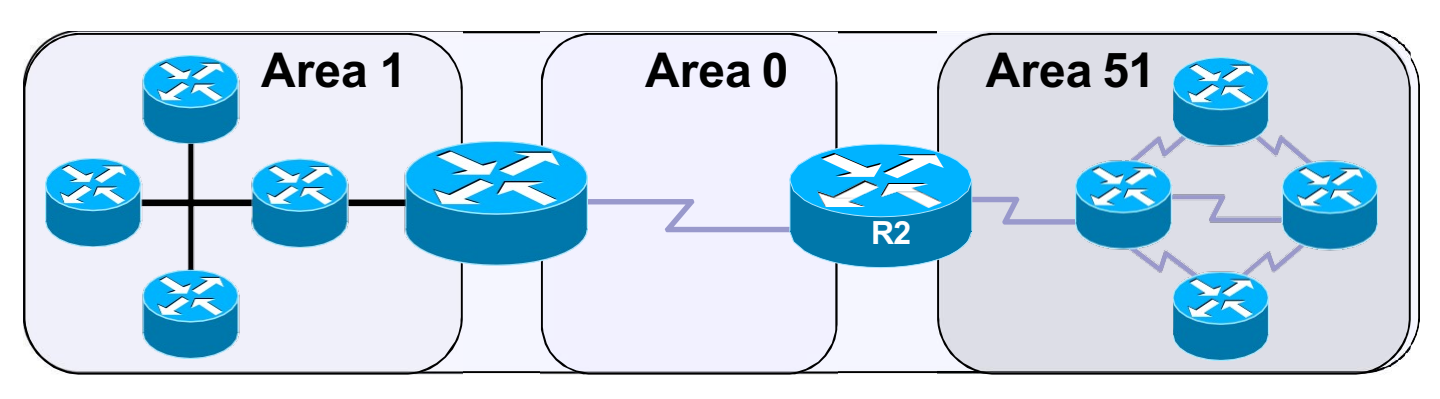

l **Smaller routing tables:**

- Fewer routing table entries because network addresses can be summarized between areas.
- Route summarization is not enabled by default.
- l **Reduced link-state update overhead:**
	- Minimizes processing and memory requirements.
- l **Reduced frequency of SPF calculations:**
	- Localizes the impact of a topology change within an area.
	- For instance, it minimizes routing update impact because LSA flooding stops at the area boundary.

# Topology Change Impacts Local Area Only

- The ABR (R2) isolates the fault to area 51 only.
	- Link failure affects the local area only (area 51)

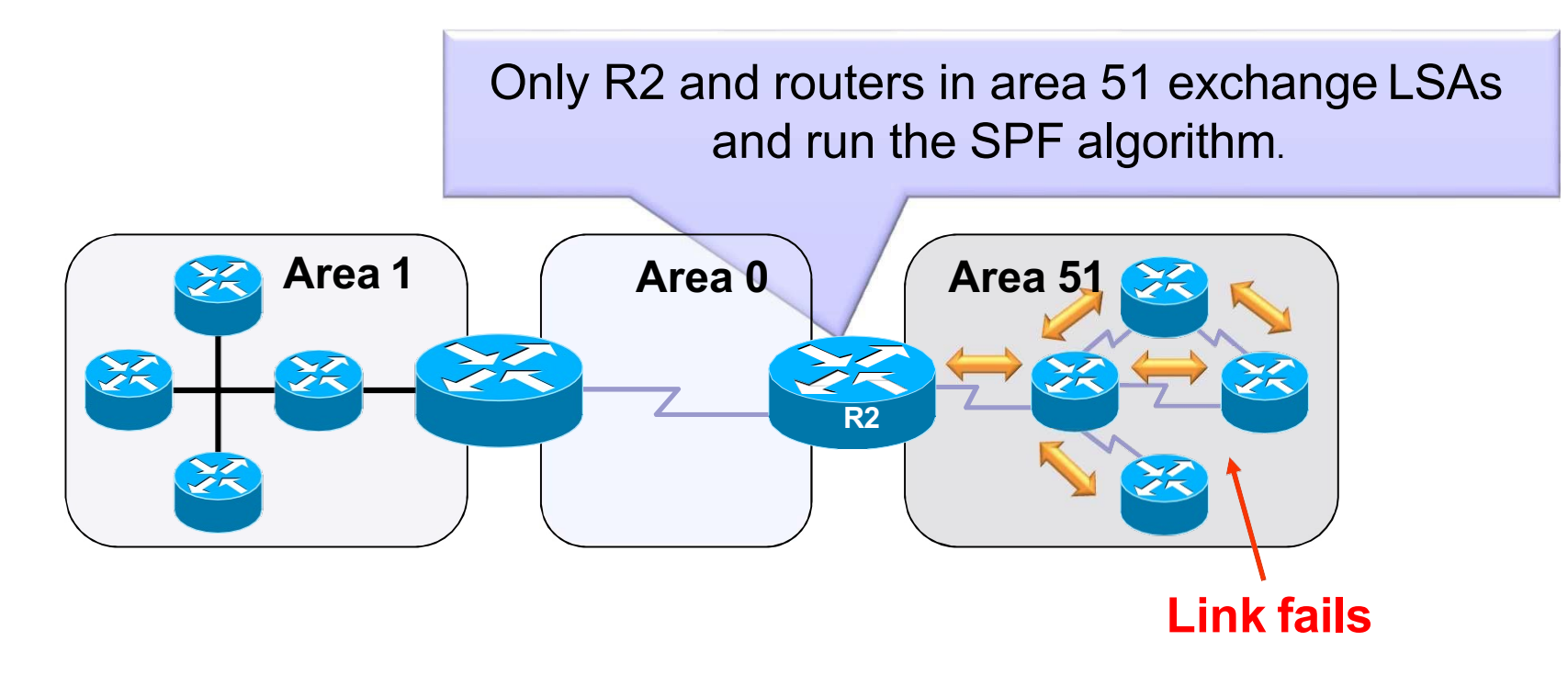

Routers in areas 0 and 1 do not need the run the SPF algorithm.

# Cisco OSPF Implementation Guidelines

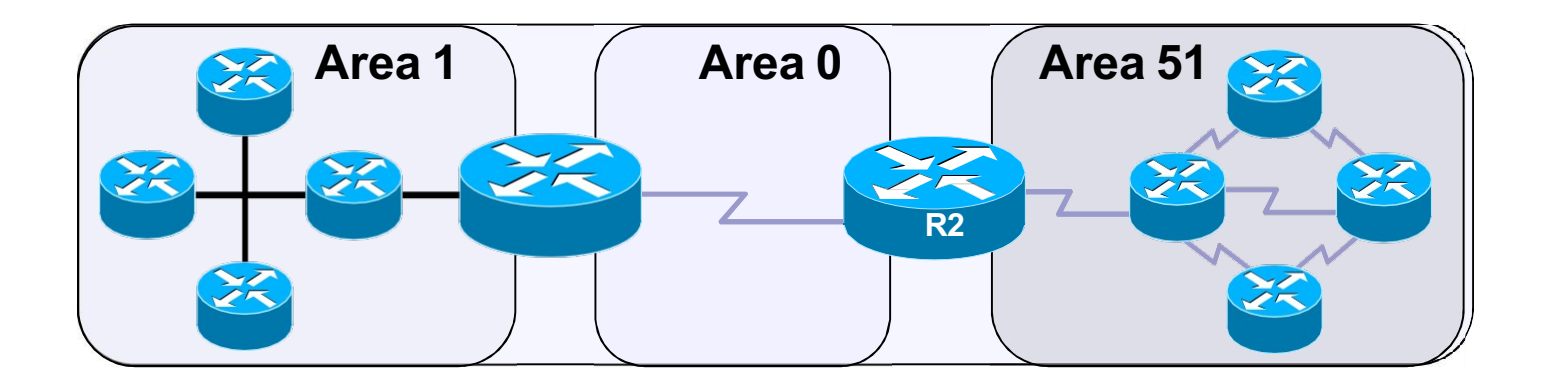

- The optimal number of routers per area varies based on factors such as network stability.
- However, Cisco guidelines recommend:
	- A router should be in at most three areas.
	- An area should have at most 50 routers.
	- Any single router should have at most 60 neighbors.

## Internal Routers

l An *internal router router* has all its interfaces in the same area.

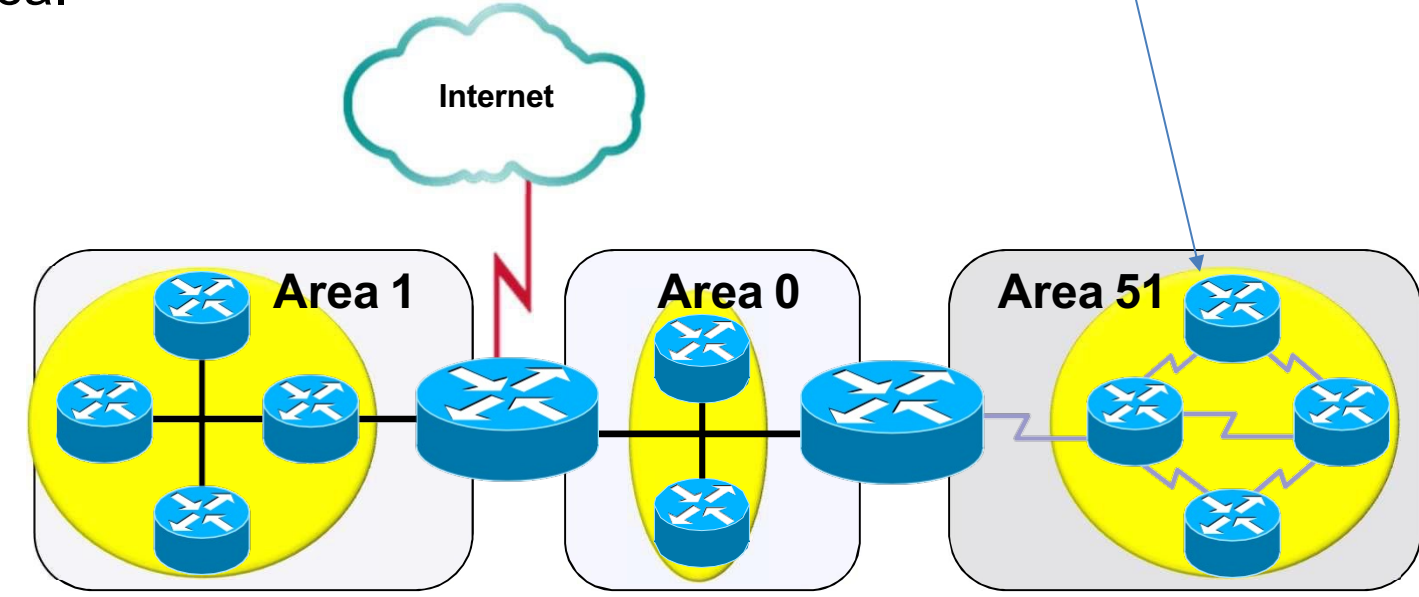

● All internal routers in an area have identical LSDBs.

## Backbone Routers

**A** backbone routers have at least one interface in Area 0.

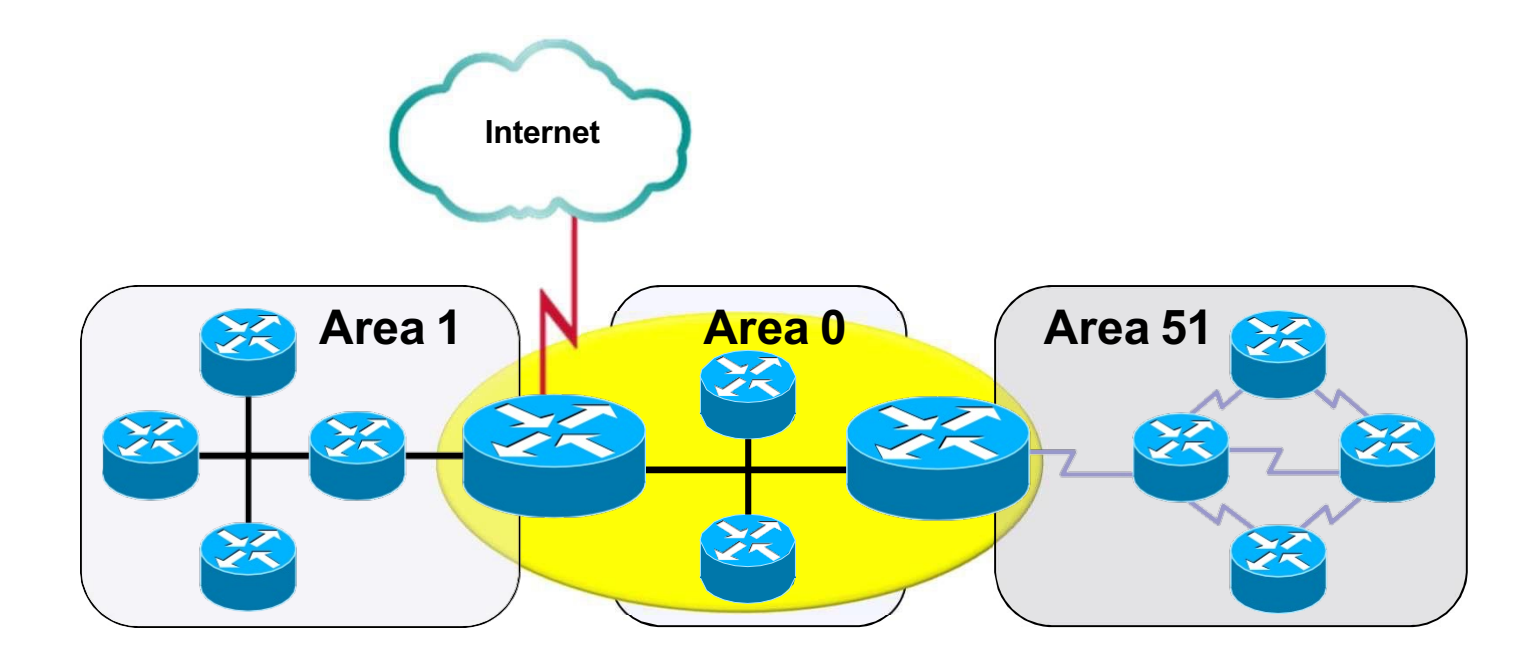

# Area Border Router (ABR)

This is a router that has interfaces attached to multiple areas.

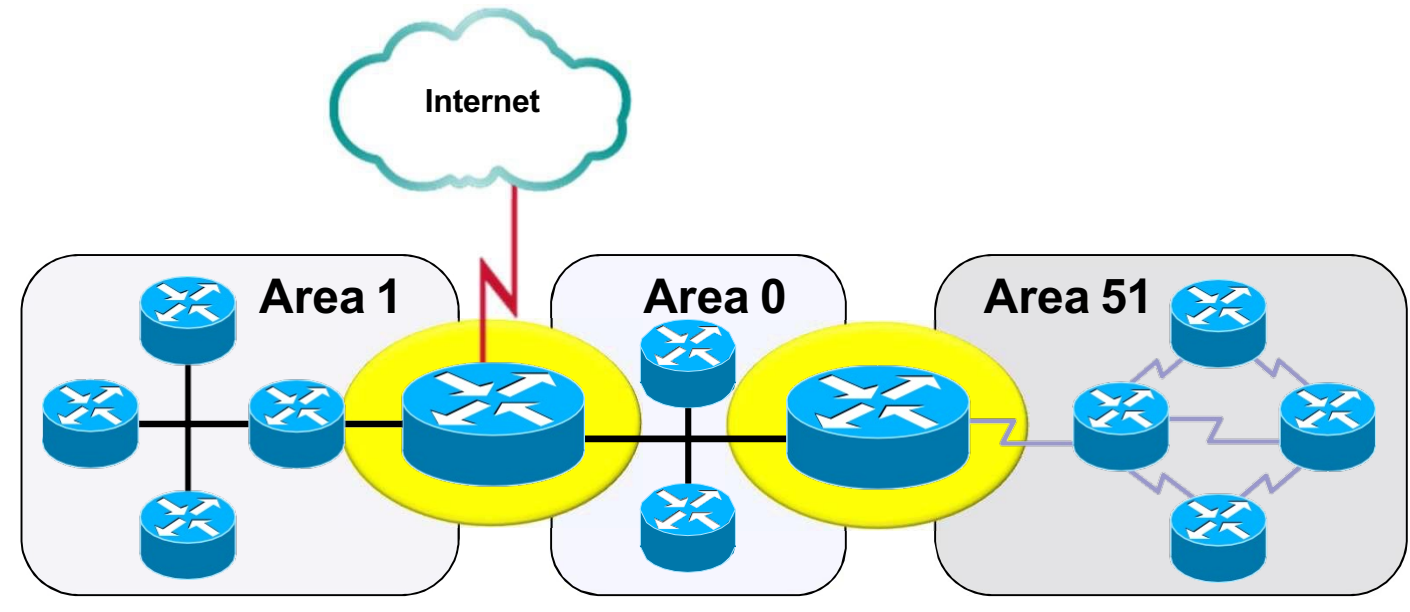

l ABRs:

- Maintain separate LSDBs for each area it is connected to.
- Are exit points for the area.
- Distribute the routing information into the backbone and the backbone routers then forward the information to the other ABRs.

# Autonomous System Boundary Router (ASBR)

This is a router that has at least one interface attached to an external non-OSPF network.

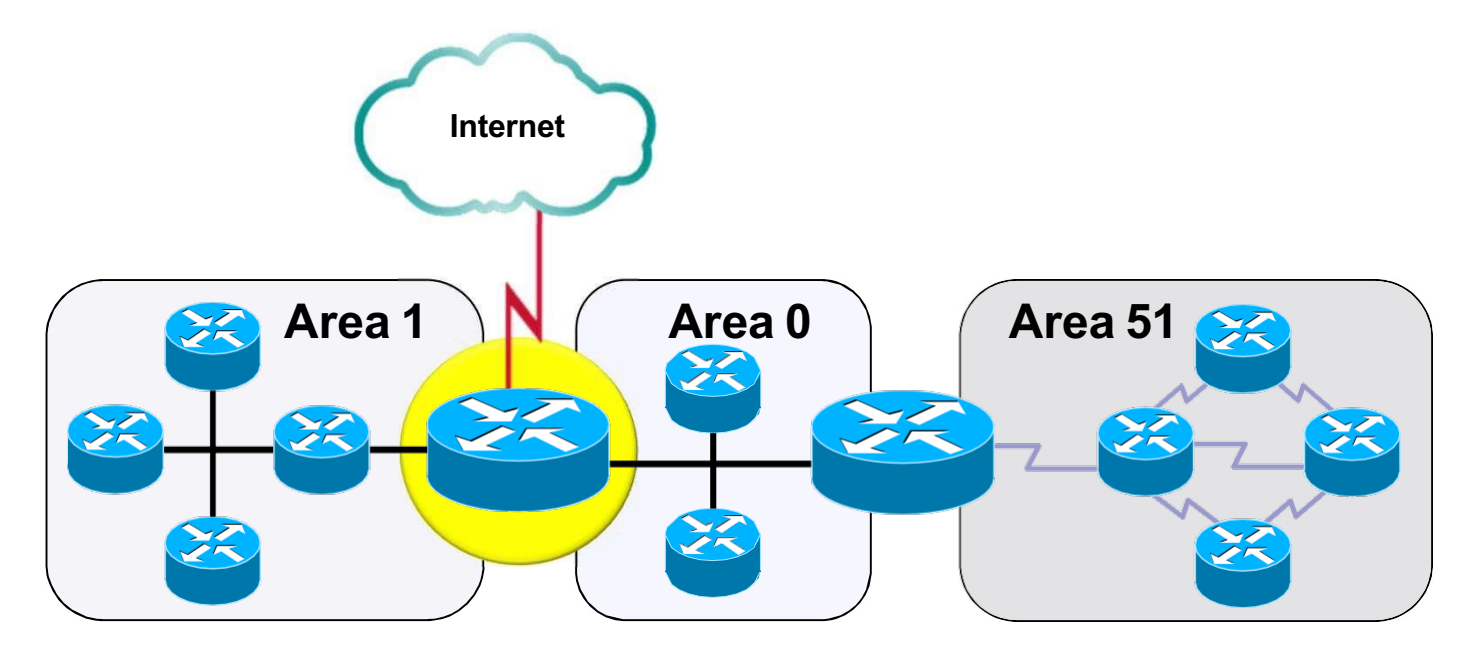

● An ASBR can redistribute non-OSPF network information into and out of the OSPF network.

# OSPF LSAs

# Link-State Advertisements (LSAs)

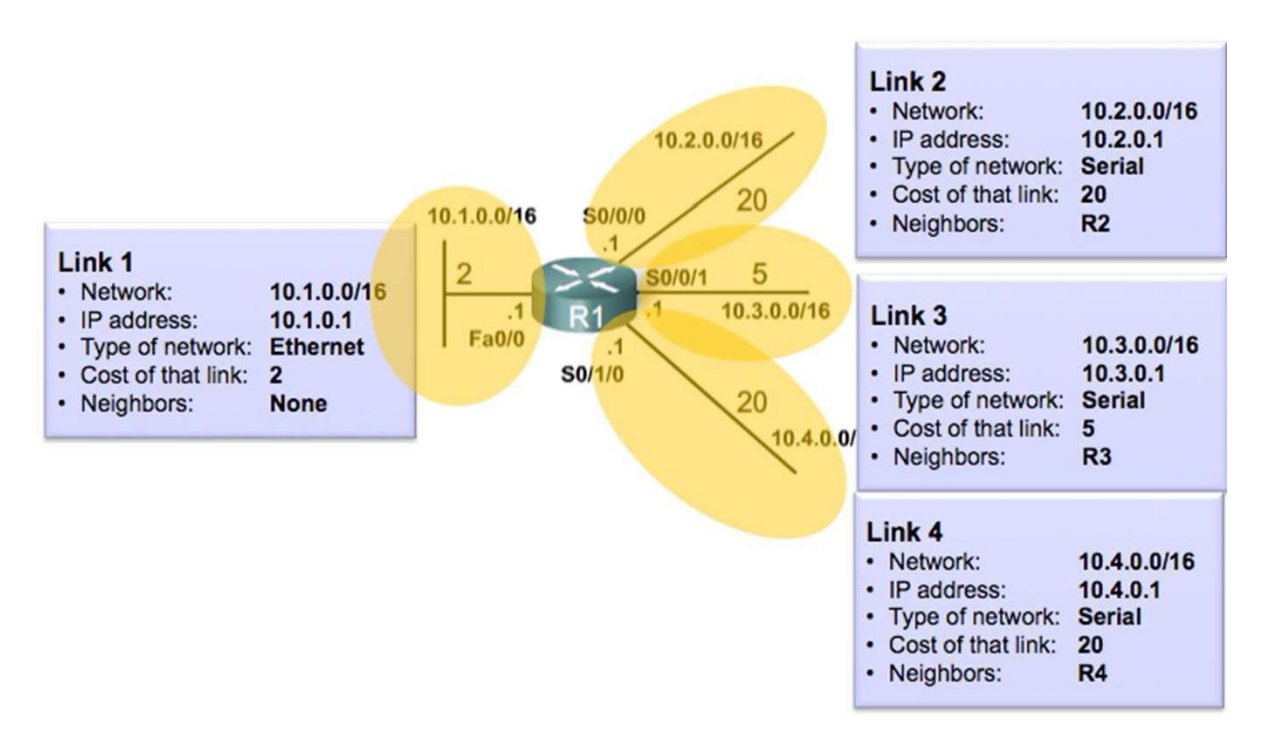

- LSAs are the building blocks of the OSPF LSDB.
	- Individually, they are database records providing specific OSPF network details.
	- Combined, they describe the entire topology of an OSPF area.
- $\bullet$  Each router link is defined as an LSA type.
	- The LSA includes a link ID field that identifies, by network number and mask, the object to which the link connects.
	- Depending on the type, the link ID has different meanings.

# OSPF LSA Types

- **There 11 different LSA types.** 
	- All multiarea OSPF implementations must support the first 5 LSAs.

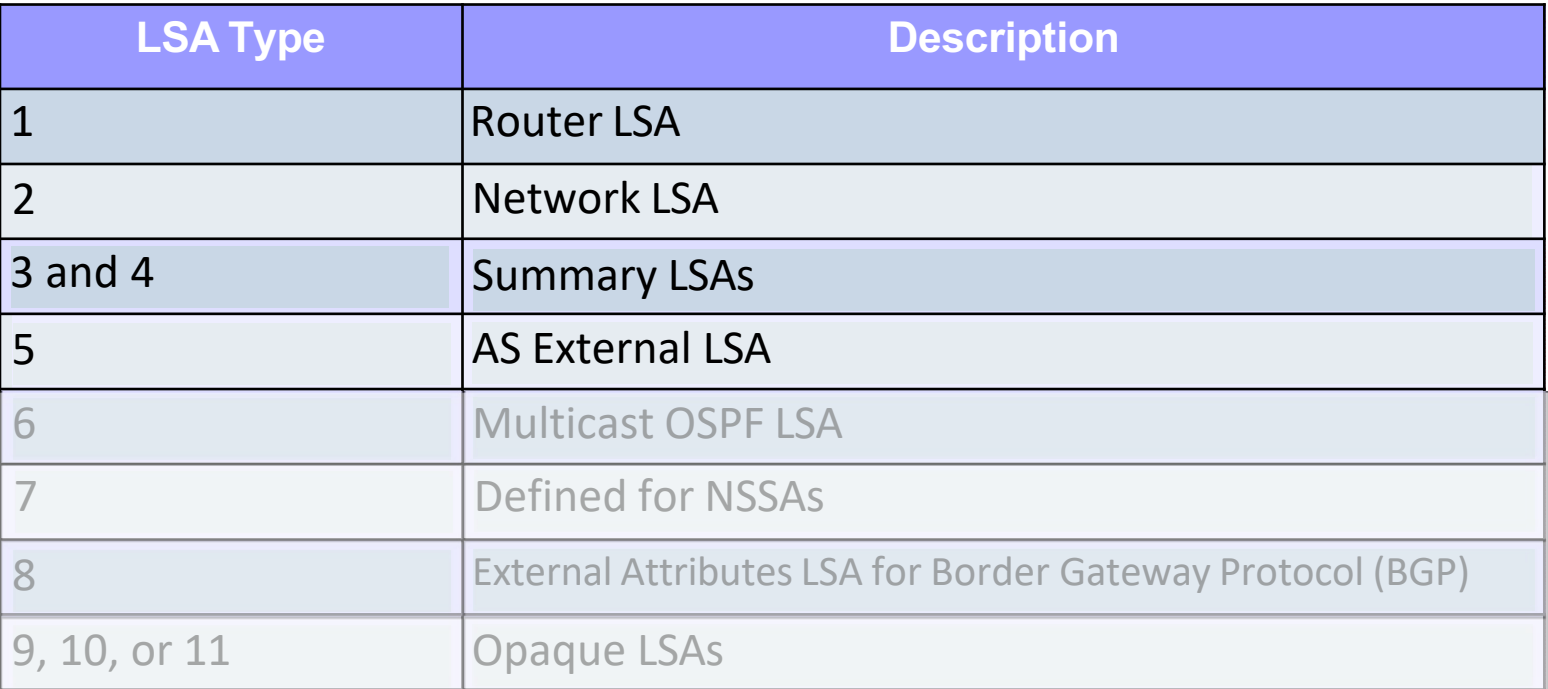

**•** The focus of this topic is on these first five LSAs.

# LSA 1 - Router Link States

- l **LSA 1 – Router LSA**
- l Generated by each router for each area it belongs to.
- Describes the states of the links in the area to which this router belongs.

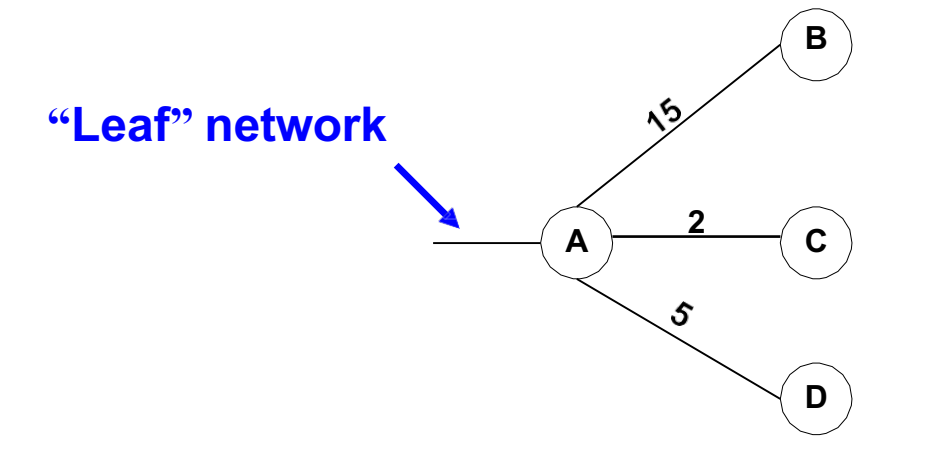

**Router A's LSA 1s which are flooded to all other routers in this area.**

- l Flooded only within the area. *On multi-access networks, sent to the DR*.
- l Denoted by just an "**O**" in the routing table or "**C**" if the network is directly connected.
- ABR will include a set of LSA 1's for each area it belongs to.
- When a new LSA 1 is received and installed in the LSDB, the router forwards that LSA, using hop-by-hop or asynchronous flooding.

# LSA 1 – Router Link States

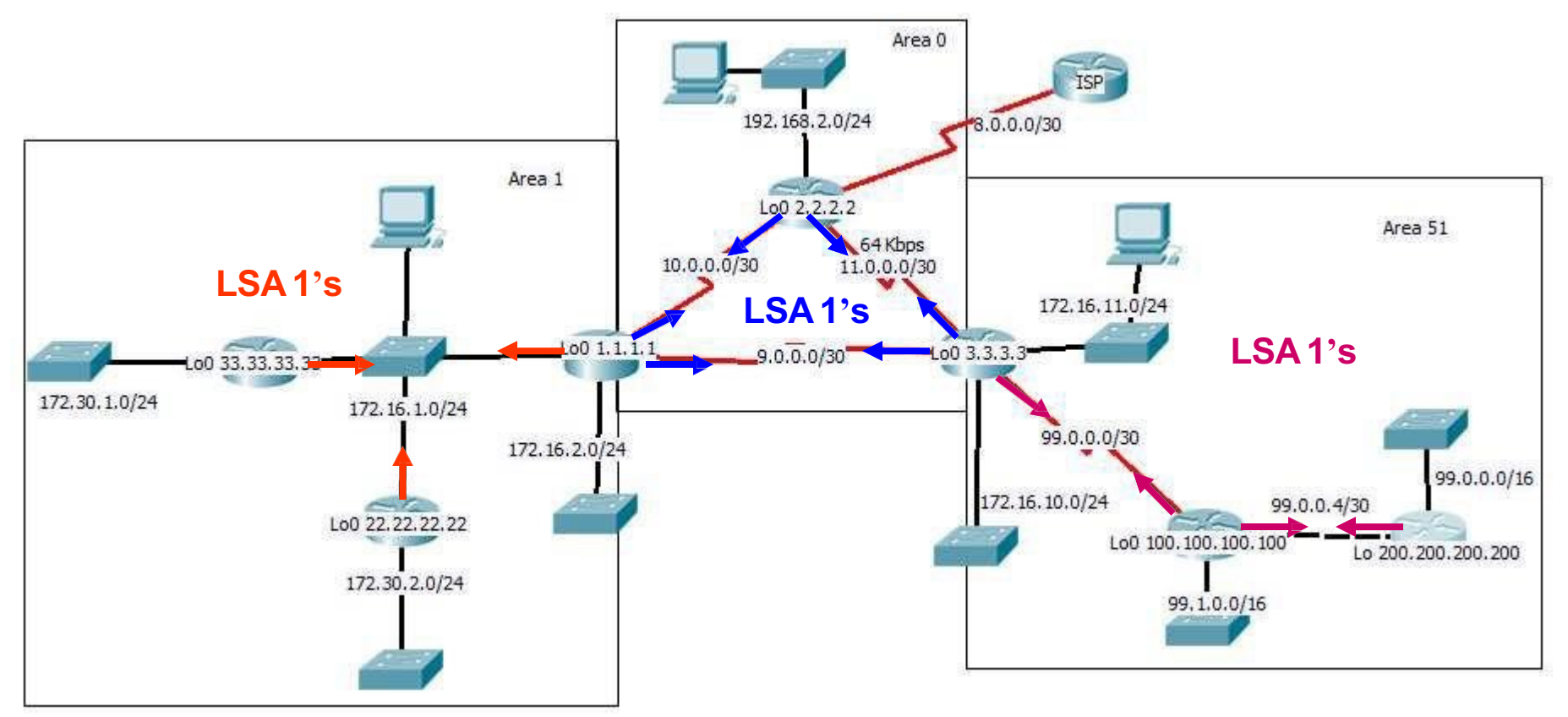

- Each router floods their LSA 1s ONLY within their own area.
- LSA 1s only announce the links (networks) within the area.
- Router receives LSA 1s from neighbor, floods those LSA 1s to other neighbors within the same area.

# LSA 1 - Router Link States

## R100# **show ip route** 172.16.0.0/24 is subnetted, 4 subnets **O** 172.16.10.0 [110/65] via 99.0.0.1, 00:08:30, Serial0/0 **O** 172.16.11.0 [110/65] via 99.0.0.1, 00:08:30, Serial0/0

- Denoted by just an "O" in the routing table, or a "C"
- Note: Only partial routing tables will be shown

# LSA 2 - Network Link States

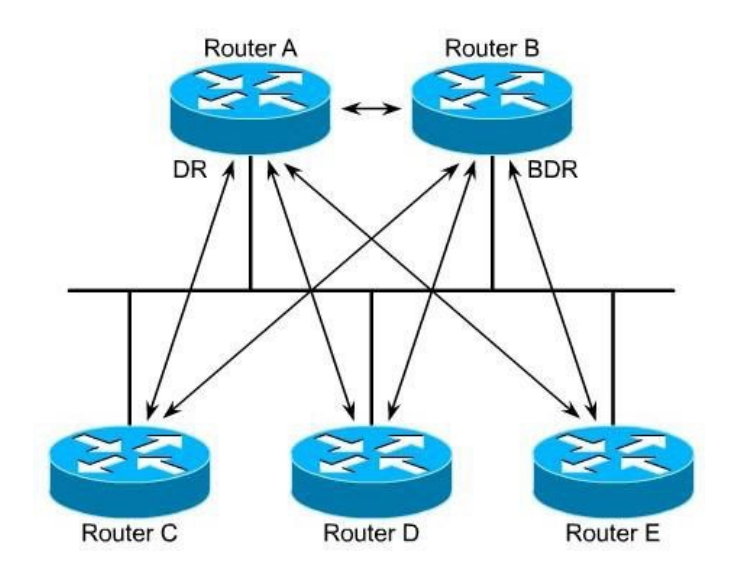

## **LSA 2 – Network LSA**

- **e** Generated by the DR on every multi-access network
- l Denoted by just an **"O"** in the routing table or **"C"** if the network is directly connected.
- l **Flooded only within the originating area**.
- LSA 2's are in link state database for all routers within area, even those routers on not on multi-access networks or DRs on othermultiaccess networks in the same area.
- ABR may include a set of LSA 2s for each area it belongs to.

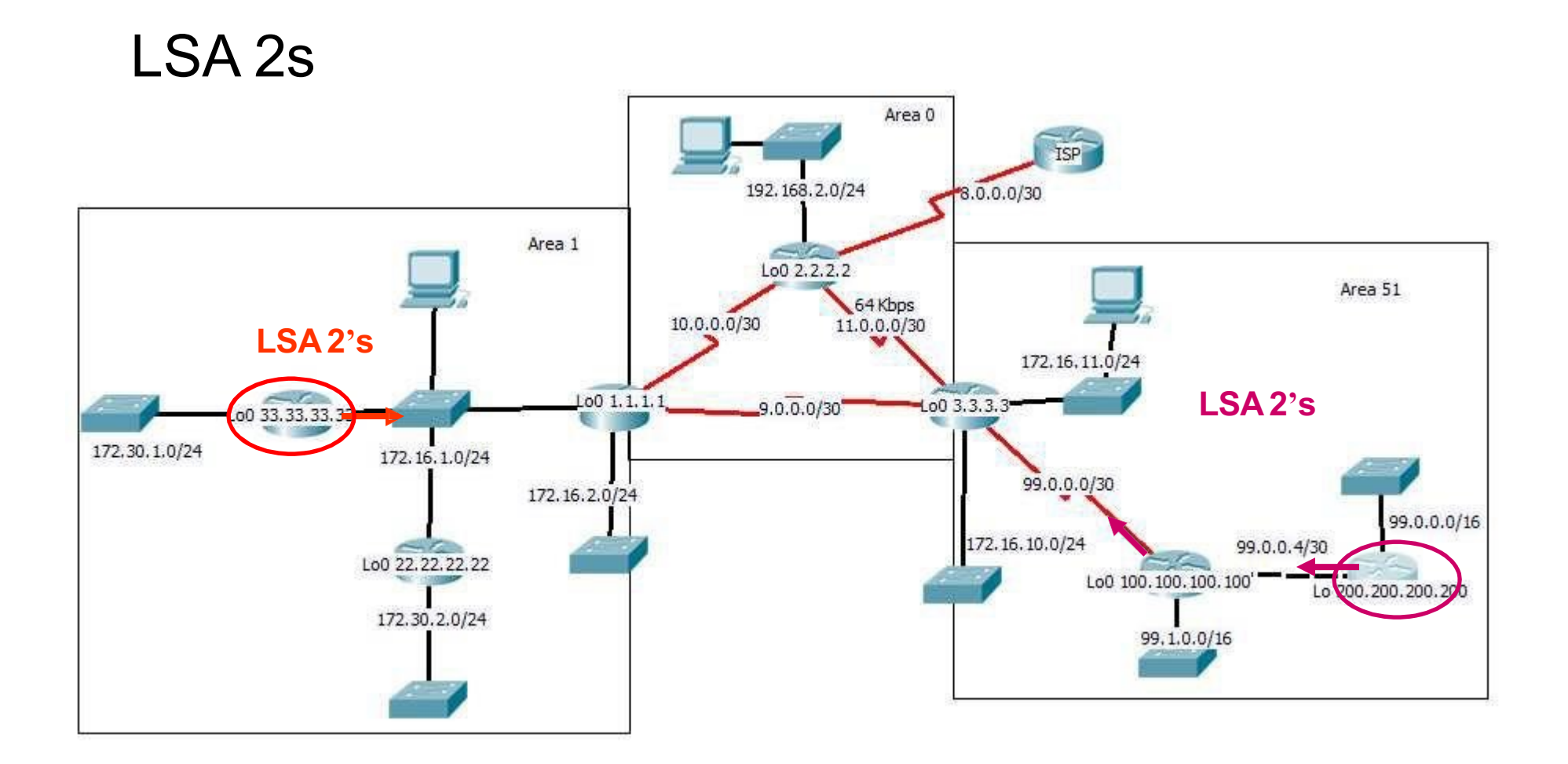

● LSA 2s flooded within area by DR.

# LSA 3 – Summary Net Link States

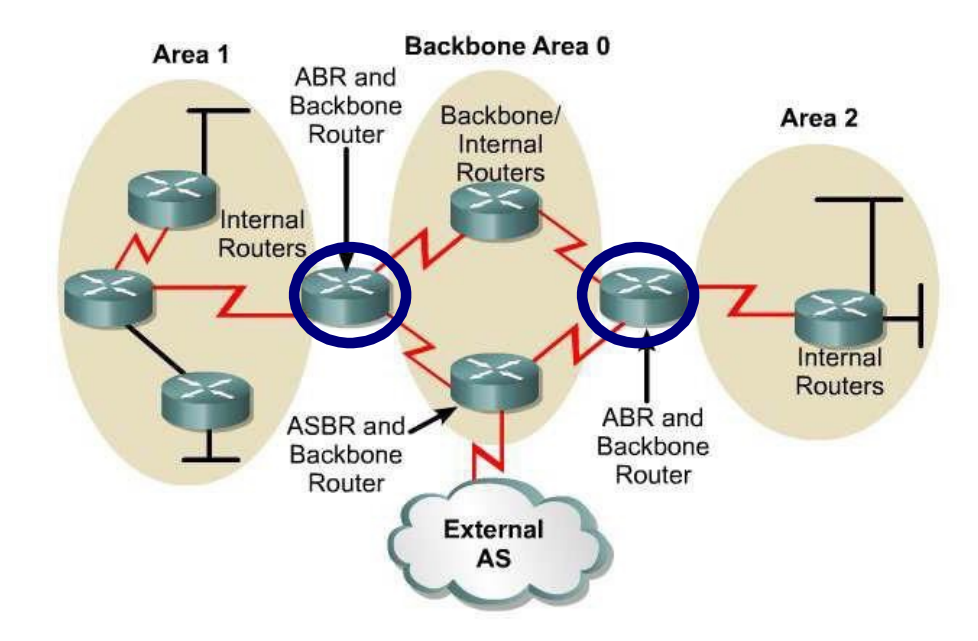

### **LSA 3 – Summary LSA**

- l Originated by the **ABR**.
- l Describes links between **ABR** and **Internal Routers** of the Local Area
- ABR will include a set of LSA type 3s for each area it belongs to.
- LSA 3s are flooded throughout the backbone (Area 0) and to other ABRs.
- Routes learned via LSA type 3s are denoted by an "IA" (Inter-area) in the routing table.

#### LSA 3 – Summary LSAs Area 0 192.168.2.0/24  $8.0.0.0/30$ Area 1 Lo0 2, 2.2.2 Area 51 64 Kbps **ABR ABRLSA1's LSA 3's** 172.16.11.0/24 **LSA3's** 00 1.1. 00 3.3.3  $9.0.0.0/30$ 00 33, 33, 33, 34 172, 30, 1, 0/24 172.16.1.0/24 99.0.0.0/30 172.16.2.0/24 99.0.0.0/16 172.16.10.0/24 99.0.0.4/30 Lo0 22.22.22.22 Lo0 100.100.100.100 Lo 200.200.200.200 172.30.2.0/24 99.1.0.0/16

### **LSA 3 – Summary LSA**

- l Originated by the **ABR**.
- l Describes links between **ABR** and **Internal Routers** of the Local Area
- ABR will include a set of LSA type 3s for each area it belongs to.
- LSA type 3s are flooded throughout the backbone (Area 0) and to other ABRs.
- Routes learned via LSA type 3s are denoted by an "IA" (Inter-area) in the routing table.

## LSA 3 – Summary Net Link States

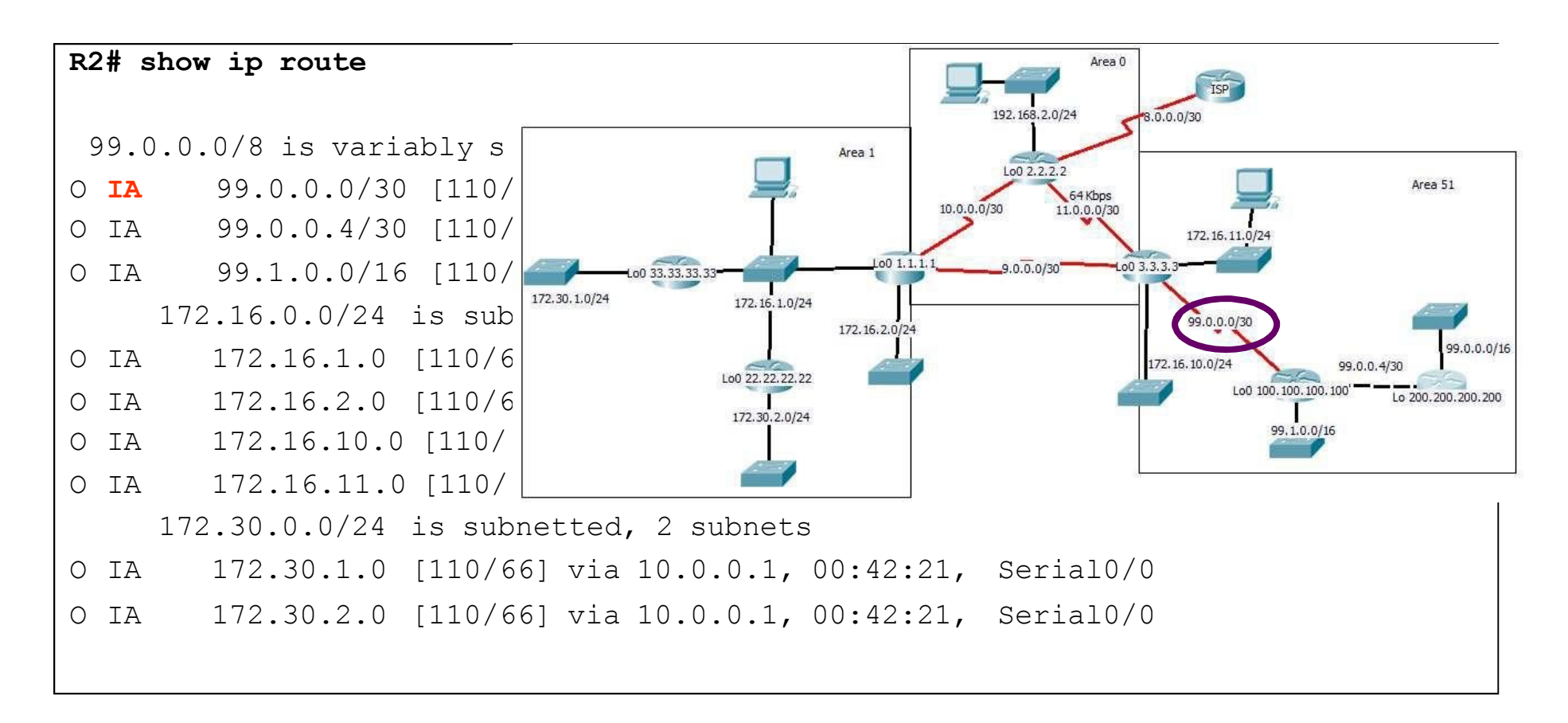

• Routes learned via LSA type 3s are denoted by an "IA" (Inter-Area Routes) in the routing table.

#### LSA 3 – Summary LSAs Area 0 **ISP** 192.168.2.0/24 8.0.0.0/30 Area 1 **STAR**  $Log 2, 2, 2, 2$ Area 51 **LSA<sup>1</sup>'s**<br> **LSA<sup>1</sup>'s ABR ABR LSA3's** 172.16.11.0/24 LoO 33.33.33.33 **LSA3's** 00 1.1. 00 3.3.3 9.0.0.0/30 172, 30, 1, 0/24 172.16.1.0/24 99.0.0.0/30 172.16.2.0/24 99.0.0.0/16 172.16.10.0/24 99.0.0.4/30 Lo0 22.22.22.22 Lo0 100.100.100.100 Lo 200.200.200.200 172.30.2.0/24 99, 1, 0, 0/16

#### LSA 3 – Summary LSAs Area 0 **ISP** 192.168.2.0/24 8.0.0.0/30 Area 1 Lo0 2.2.2.2 64 Kbps<br>11.0.0.0/30 10.0.0.0/30 **LSA3's LSA 3's** 172.16.11.0/24

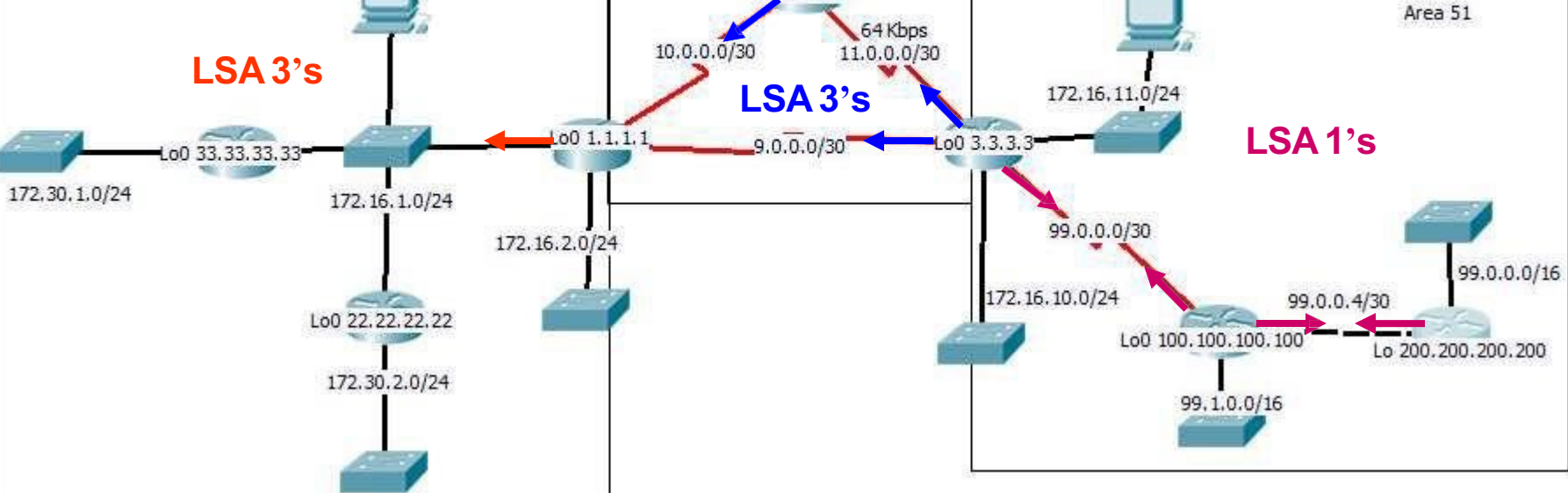

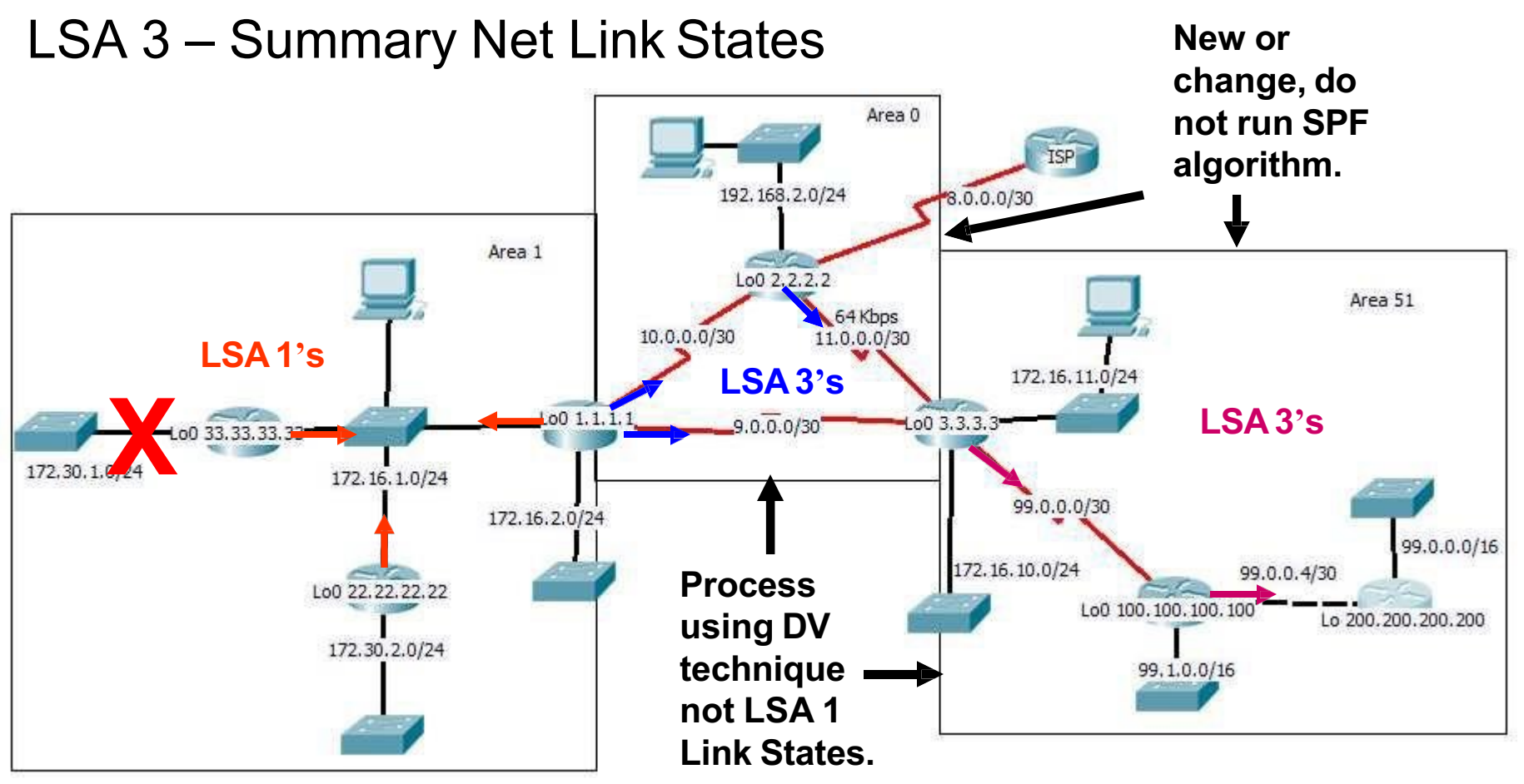

- Routers only see the topology of the area they belong to.
- When a link in one area changes, the adjacent routers originate in LSA 1's and flood them within the area, causing intra-area (internal) routers to re-run the SPF and recalculate the routing table.
- ABRs do not announce topological information between areas.
- ABRs only inject routing information into other areas, which is basically a distance-vector technique.

# LSA 4 –ASBR Summary Link **States**

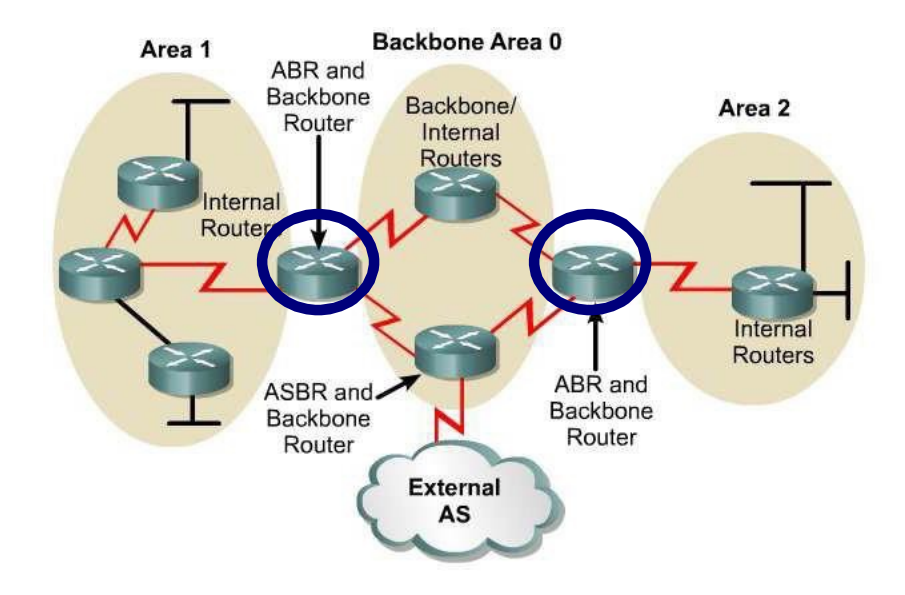

## **LSA 4 – ASBR Summary LSA**

- l **Originated by the ABR.**
- Flooded throughout the area.
- l Describes the **reachability to the ASBRs**
	- Advertises an ASBR (Router ID) not a network
- Included in routing table as an "IA" route.

## LSA 4 – ASBR Summary Link States

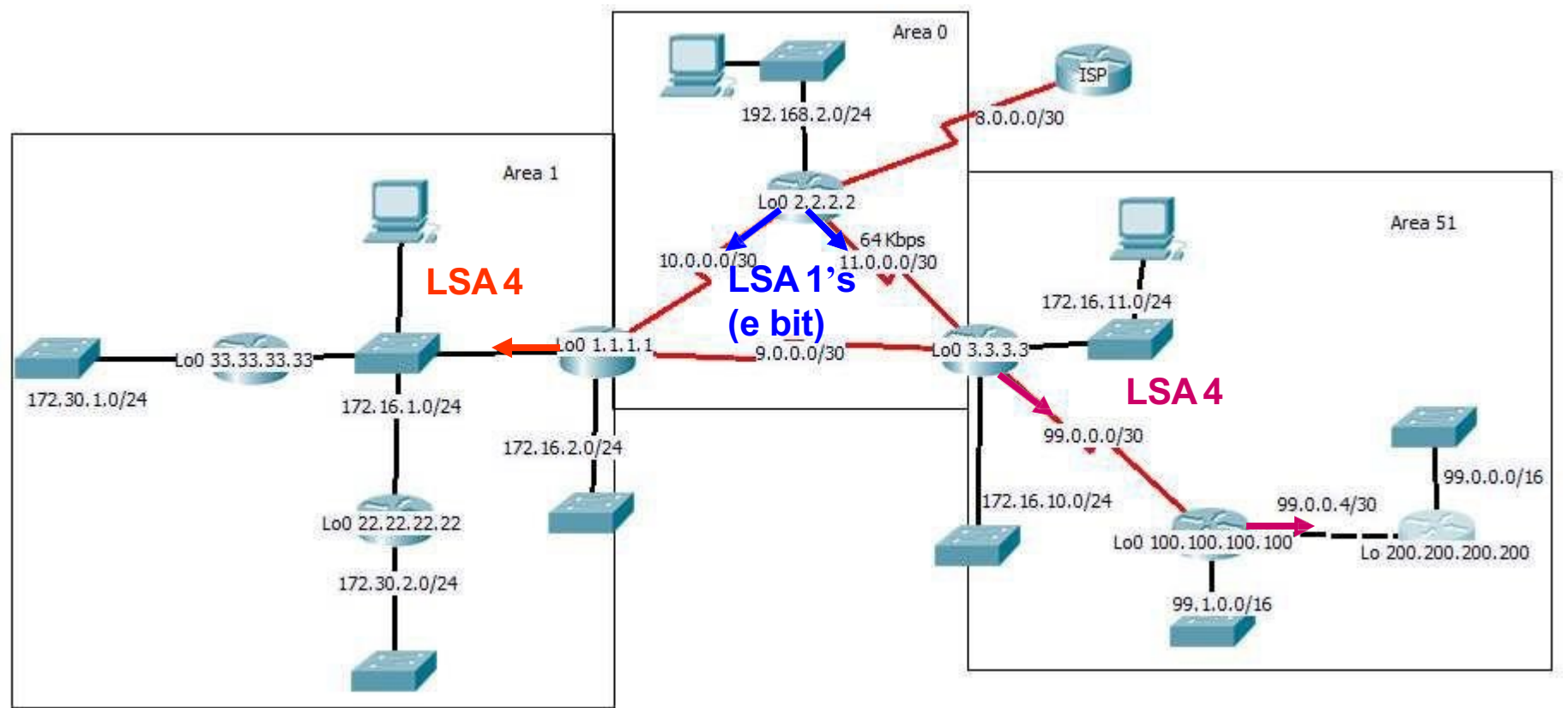

- How does the ABRs know about the ASBR?
- ASBR sends a type 1 Router LSA with a bit (external bit  $-$  e bit) that is set to identify itself as the ASBR.

# LSA 5 - AS External Link **States**

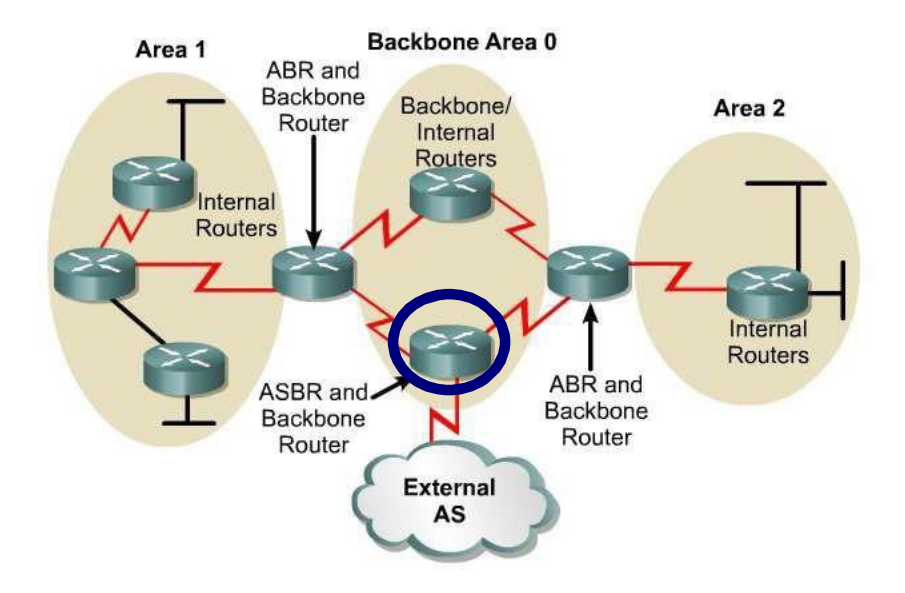

### **LSA 5 – AS External LSA**

- l **Originated by the ASBR**.
- l Describes destination **networks external to the Autonomous System (This OSPF Routing Domain)**
- Flooded throughout the OSPF AS except to stub and totally stubby areas
- Denoted in routing table as E1 or E2 (default) route (soon)
- **ASBR** Router which "redistributes" routes into the OSPF domain.

#### **Exceptions**

- **Not** flooded to Stub and Totally Stubby networks.
- More on this later

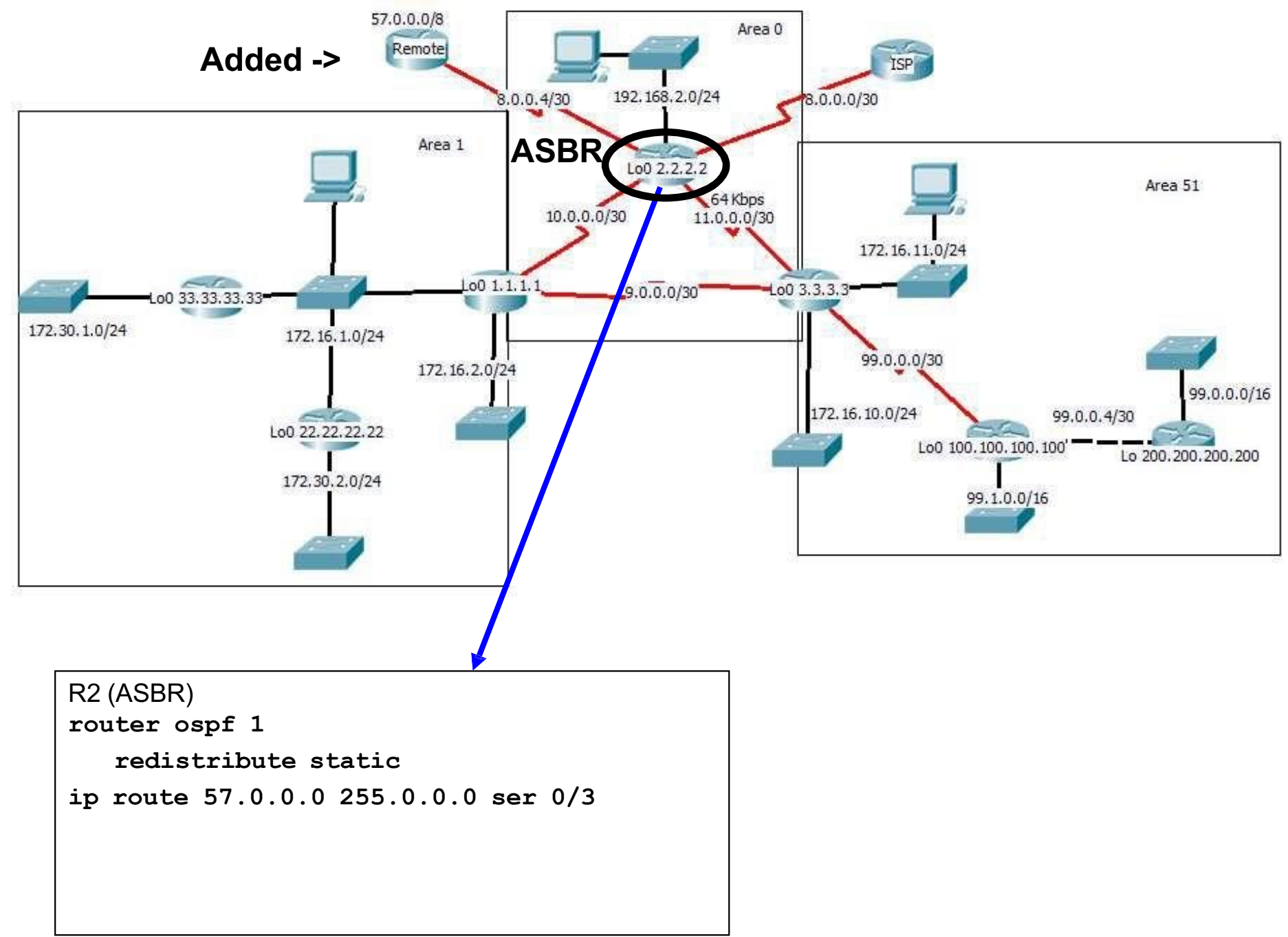

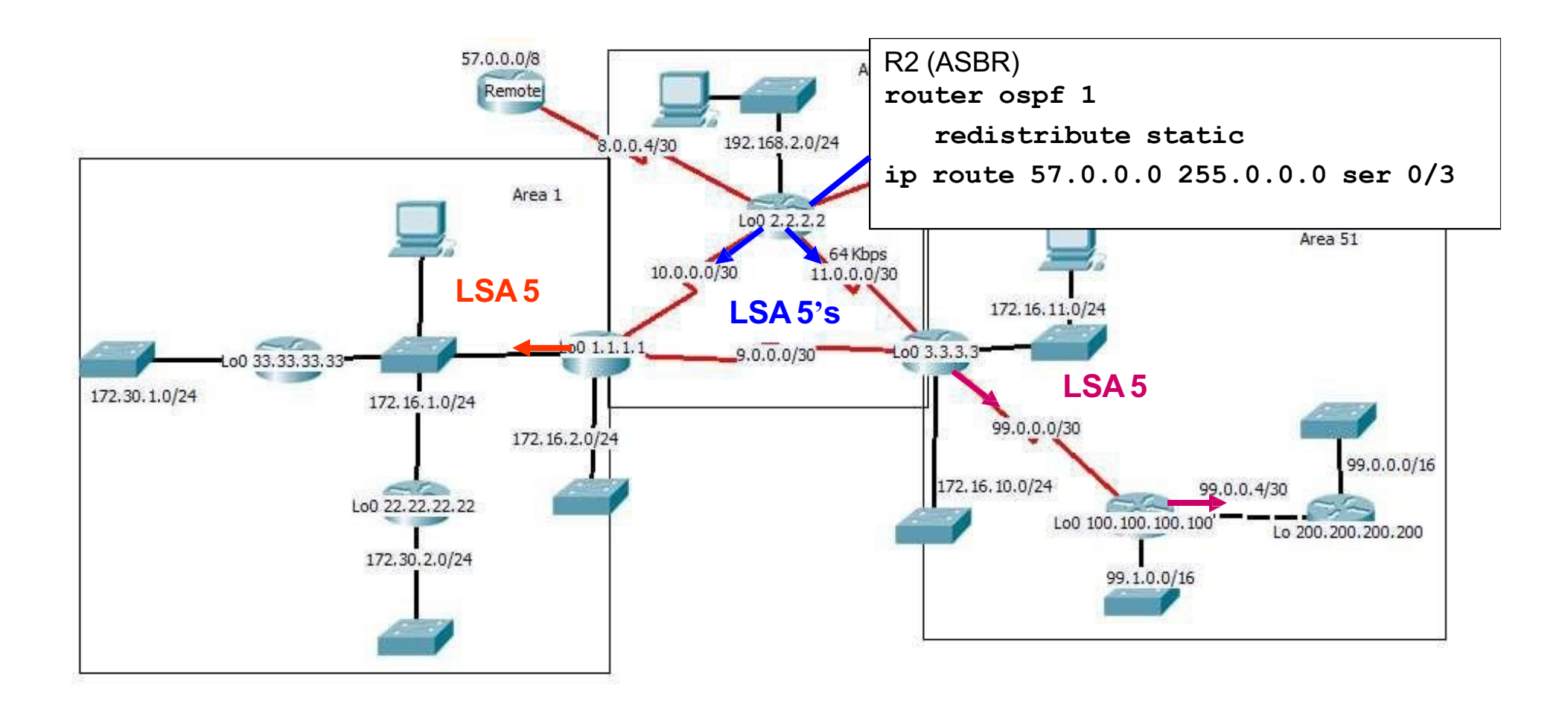

- "Redistribute" command creates an ASBR router.
- l LSA 5s
	- Originated by the ASBR.
	- Describes destination networks external to the OSPF Routing Domain
	- Flooded throughout the OSPF AS except to stub and totally stubby areas

## LSA 5 - AS External Link States

### **E1 vs. E2 External Routes**

- $\bullet$  External routes fall under two categories:
	- external type 1
	- external type 2 (**default)**
- $\bullet$  The difference between the two is in the way the cost (metric) of the route is being calculated.
- **•** The cost of a type 2 route is always the external cost, irrespective of the interior cost to reach that route.
- **A type 1** cost is the addition of the external and internal costs used to reach that route.
- $\bullet$  A type 1 route is always preferred over a type 2 route for the same destination.
- $\bullet$  More later...
# OSPF Routing Table

#### Router and Network Routing Table Entries

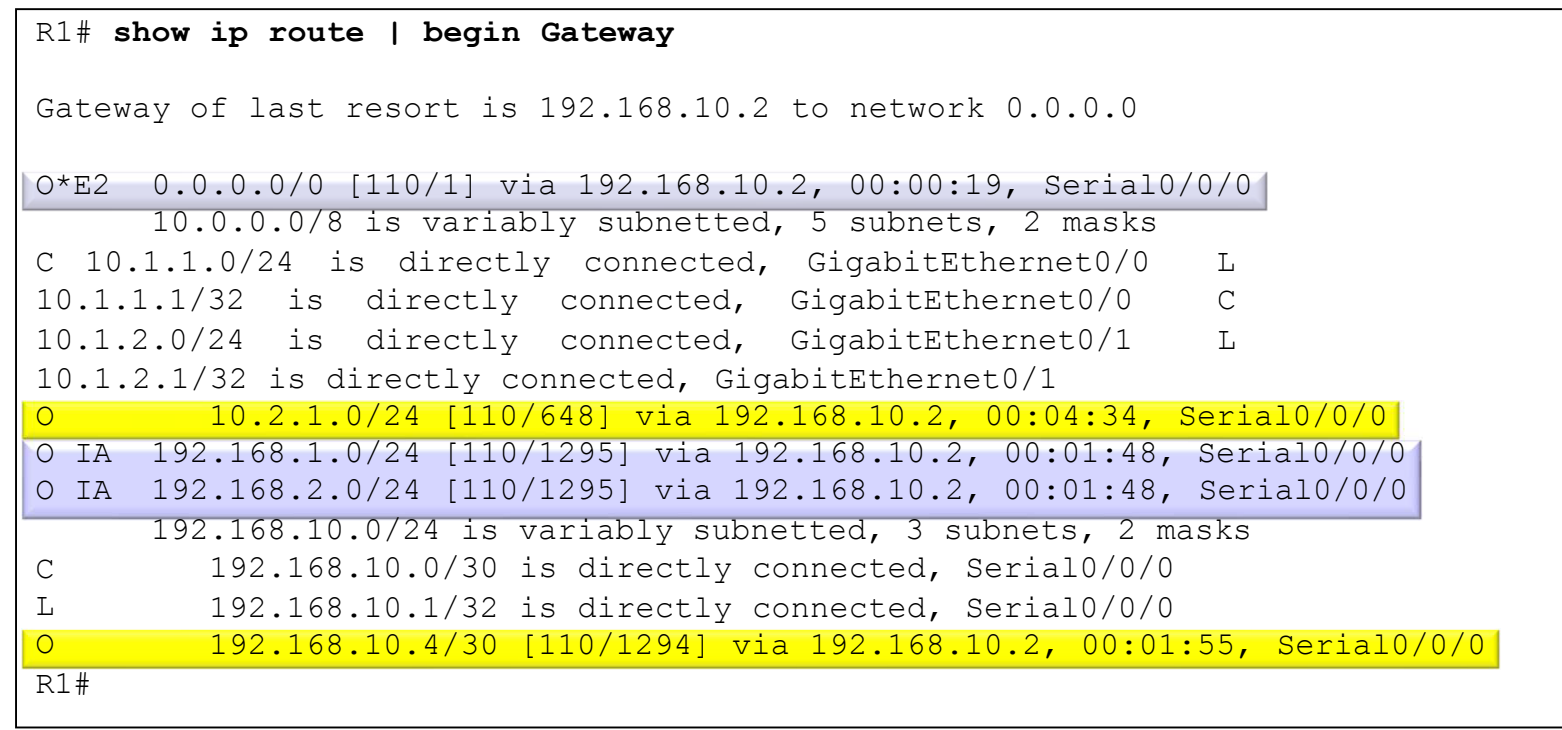

- O Router (type 1) and network (type 2) LSAs describe intra-area details.
- **O IA** Summary LSAs flooded into the area by an ABR.
- l **O E1** or **O E2** External LSAs describing a non-OSPF network.

#### Steps to OSPF Convergence

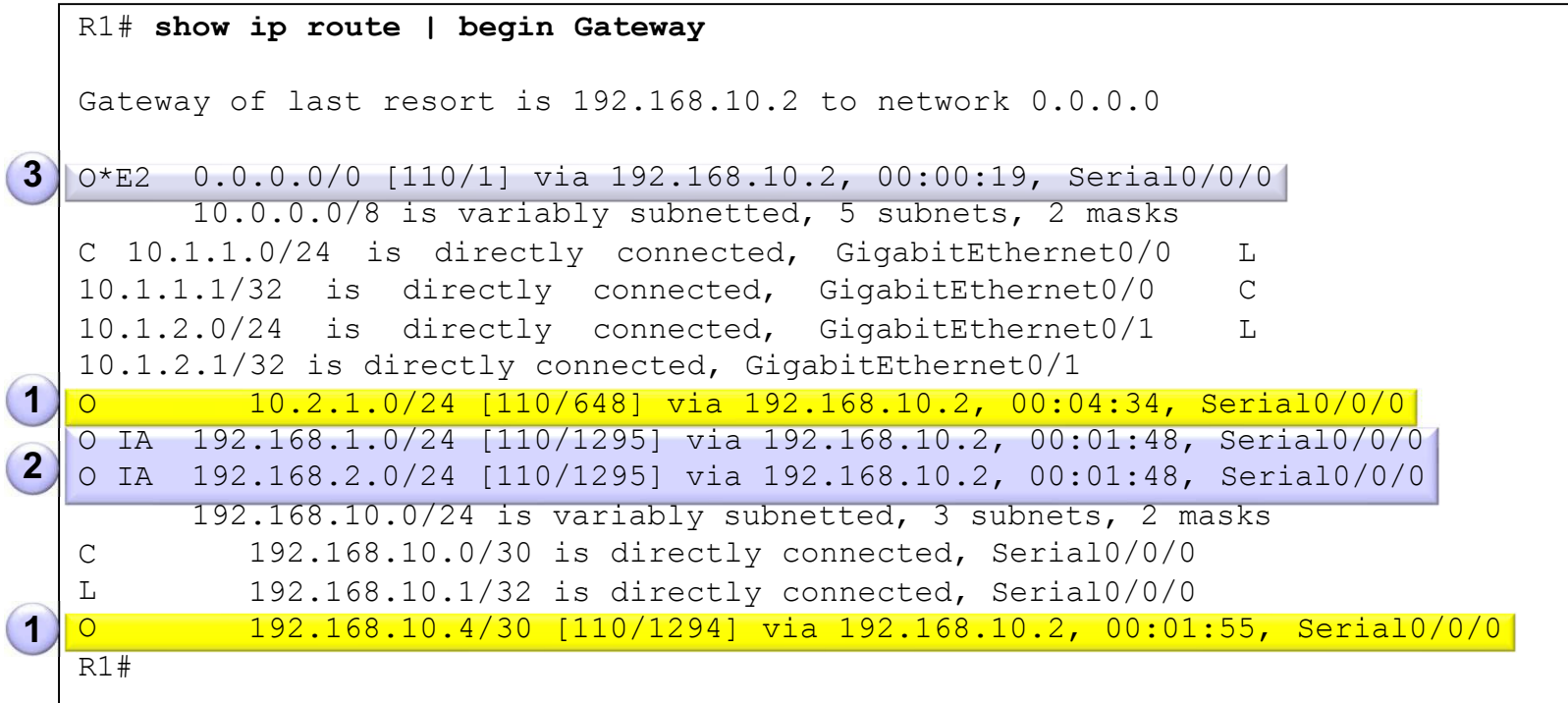

- **1. Calculate intra-area OSPF routes.**
- **2. Calculate best path to interarea OSPF routes.**
- **3. Calculate best path route to external non-OSPF networks**

#### OSPFv3 Routing Table Entries

R1# **show ipv6 route** IPv6 Routing Table - default - 9 entries Codes: C - Connected, L - Local, S - Static, U - Per-user Static route B - BGP, R - RIP, H - NHRP, I1 - ISIS L1 I2 - ISIS L2, IA - ISIS interarea, IS - ISIS summary, D - EIGRP EX - EIGRP external, ND - ND Default, NDp - ND Prefix, DCE - Destination NDr - Redirect, O - OSPF Intra, OI - OSPF Inter, OE1 - OSPF ext 1 OE2 - OSPF ext 2, ON1 - OSPF NSSA ext 1, ON2 - OSPF NSSA ext 2 OE2 ::/0 [110/1], tag 10 via FE80::2, Serial0/0/0 C 2001:DB8:CAFE:1::/64 [0/0] via GigabitEthernet0/0, directly connected L 2001:DB8:CAFE:1::1/128 [0/0] via GigabitEthernet0/0, receive O 2001:DB8:CAFE:2::/64 [110/648] via FE80::2, Serial0/0/0 OI 2001:DB8:CAFE:3::/64 [110/1295] via FE80::2, Serial0/0/0 C 2001:DB8:CAFE:A001::/64 [0/0] via Serial0/0/0, directly connected L 2001:DB8:CAFE:A001::1/128 [0/0] via Serial0/0/0, receive O 2001:DB8:CAFE:A002::/64 [110/1294] via FE80::2, Serial0/0/0 L FF00::/8 [0/0] via Null0, receive R1#

# Configuring Multiarea OSPF

#### OSPF Multiarea OSPF Topology

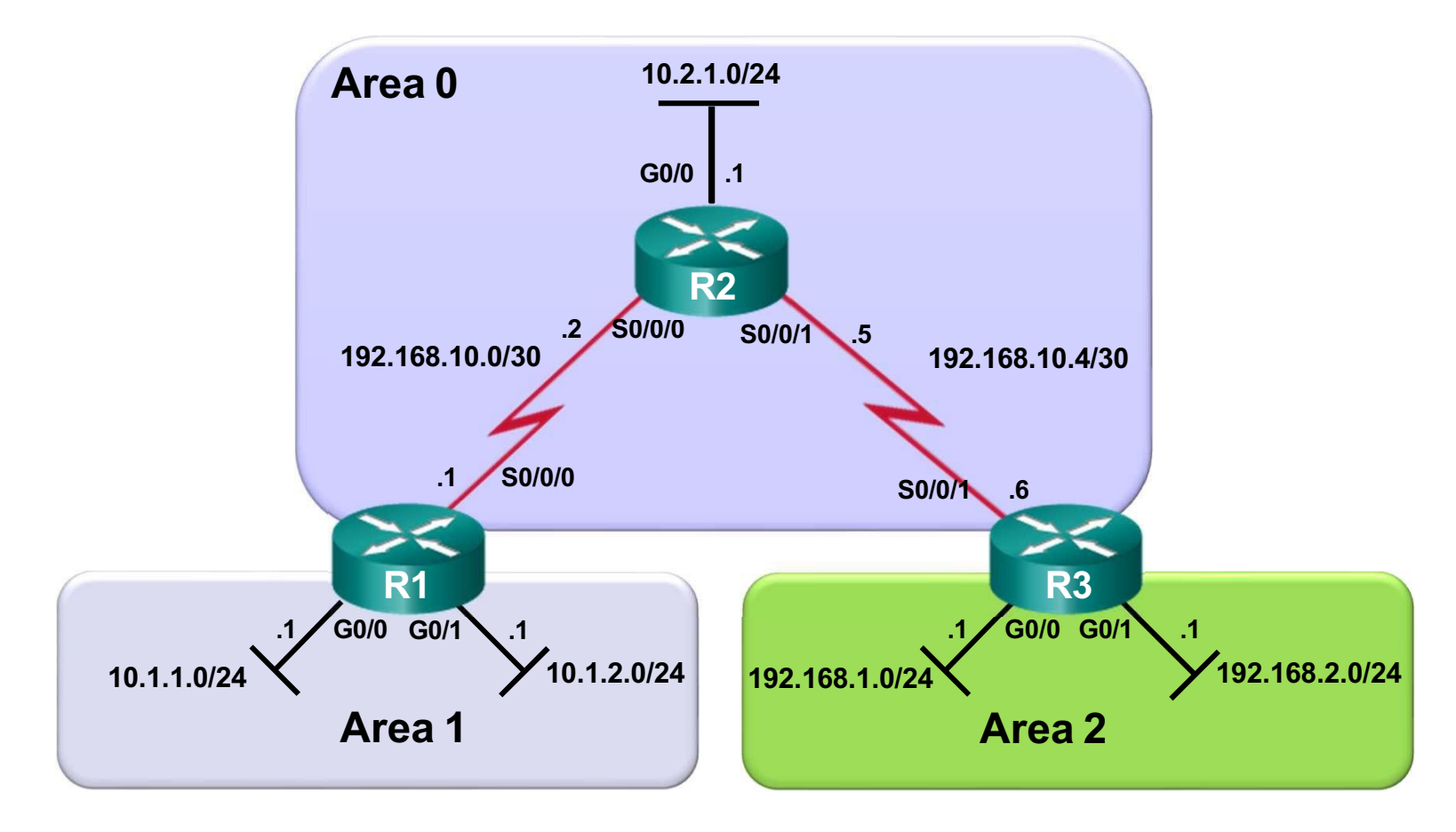

### Configuring Multiarea OSPF on R1

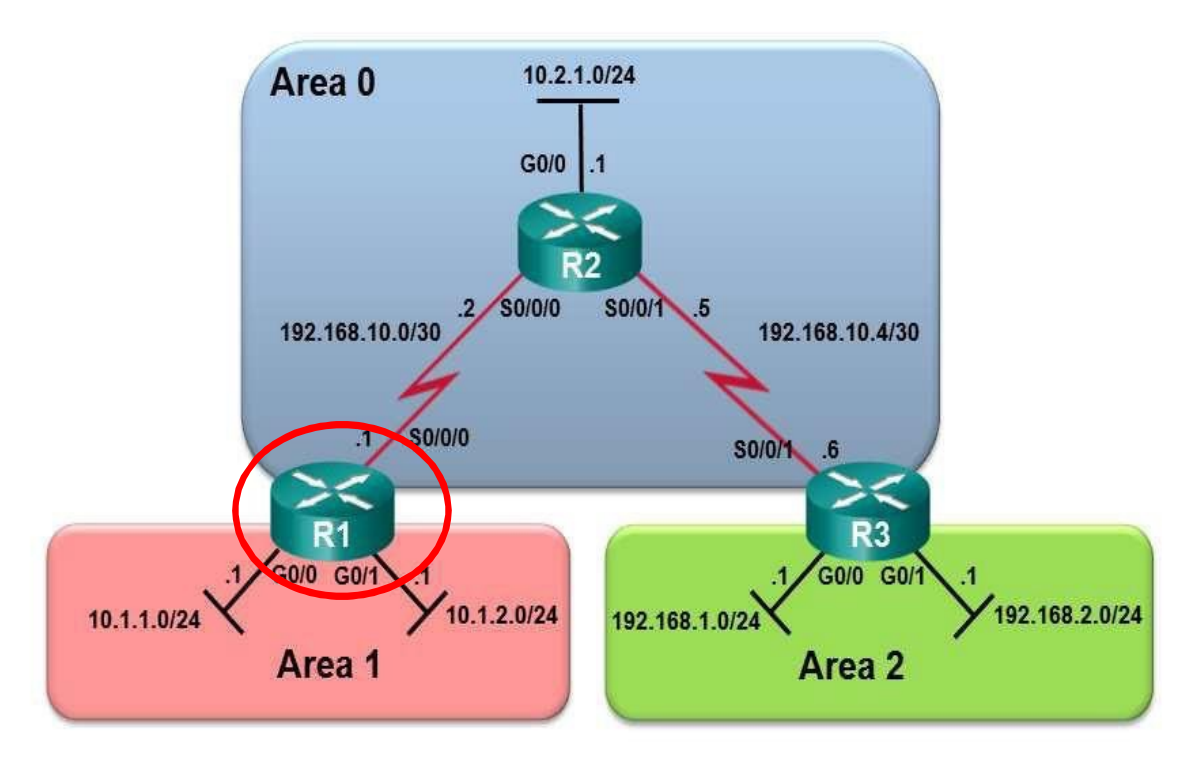

R1(config)# **router ospf 10** R1(config-router)# **router-id 1.1.1.1** R1(config-router)# **network 10.1.1.0 0.0.0.255 area 1** R1(config-router)# **network 10.1.2.0 0.0.0.255 area 1** R1(config-router)# **network 192.168.10.0 0.0.0.3 area 0** R1(config-router)# **end** R1#

### Configuring Multiarea OSPF on R2

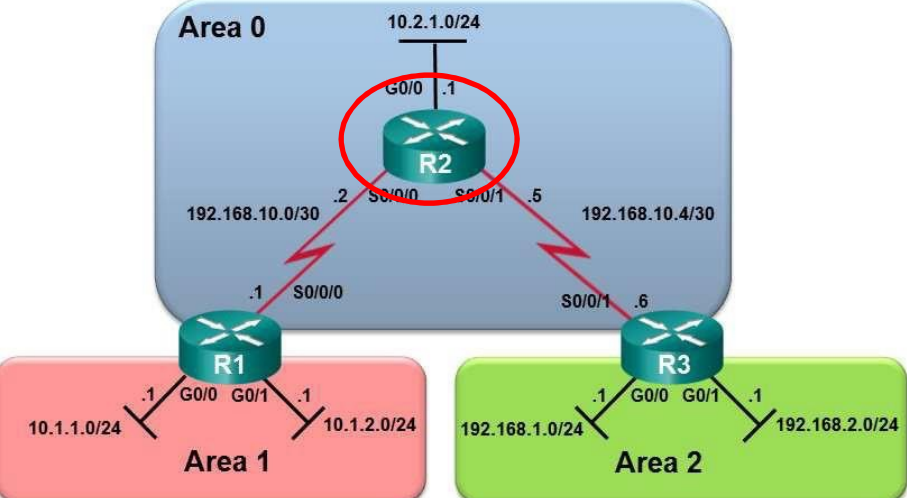

```
R2(config)# router ospf 10
R2(config-router)# router-id 2.2.2.2
R2(config-router)# network 192.168.10.0 0.0.0.7 area 0
R2(config-router)# network 10.2.1.0 0.0.0.255 area 0
R2(config-router)# end
*Apr 19 18:11:04.029: %OSPF-5-ADJCHG: Process 10, Nbr 1.1.1.1 on
Serial0/0/0 from LOADING to FULL, Loading Done 
R2#
*Apr 19 18:11:06.781: %SYS-5-CONFIG I: Configured from console
by console
R2#
                                                                  50
```
### Configuring Multiarea OSPF on R3

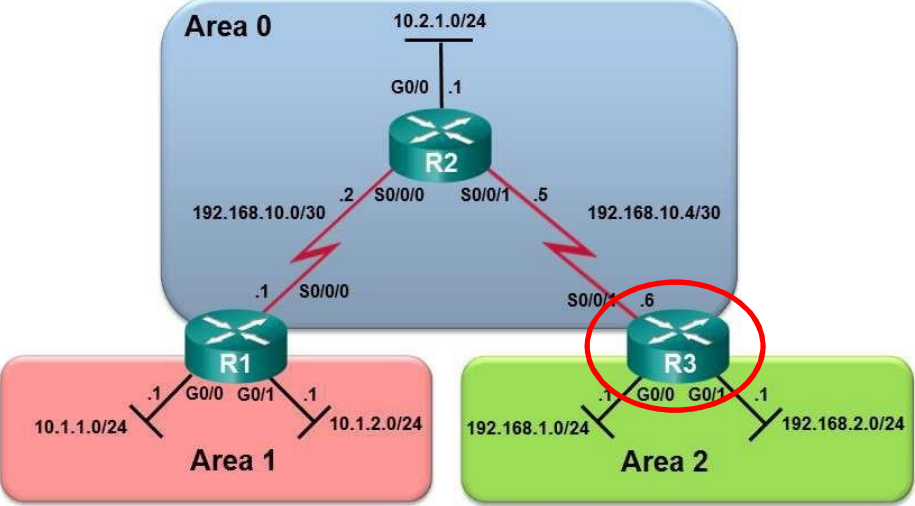

```
R3(config)# router ospf 10
R3(config-router)# router-id 3.3.3.3
R3(config-router)# network 192.168.10.6 0.0.0.3 area 0
R3(config-router)# network 192.168.1.1 0.0.0.0 area 2
R3(config-router)# network 192.168.2.1 0.0.0.0 area 2
R3(config-router)# end
*Apr 19 18:12:55.881: %OSPF-5-ADJCHG: Process 10, Nbr
2.2.2.2 on Serial0/0/1 from LOADING to FULL, Loading Done 
R3#
```
#### OSPFv3 Topology

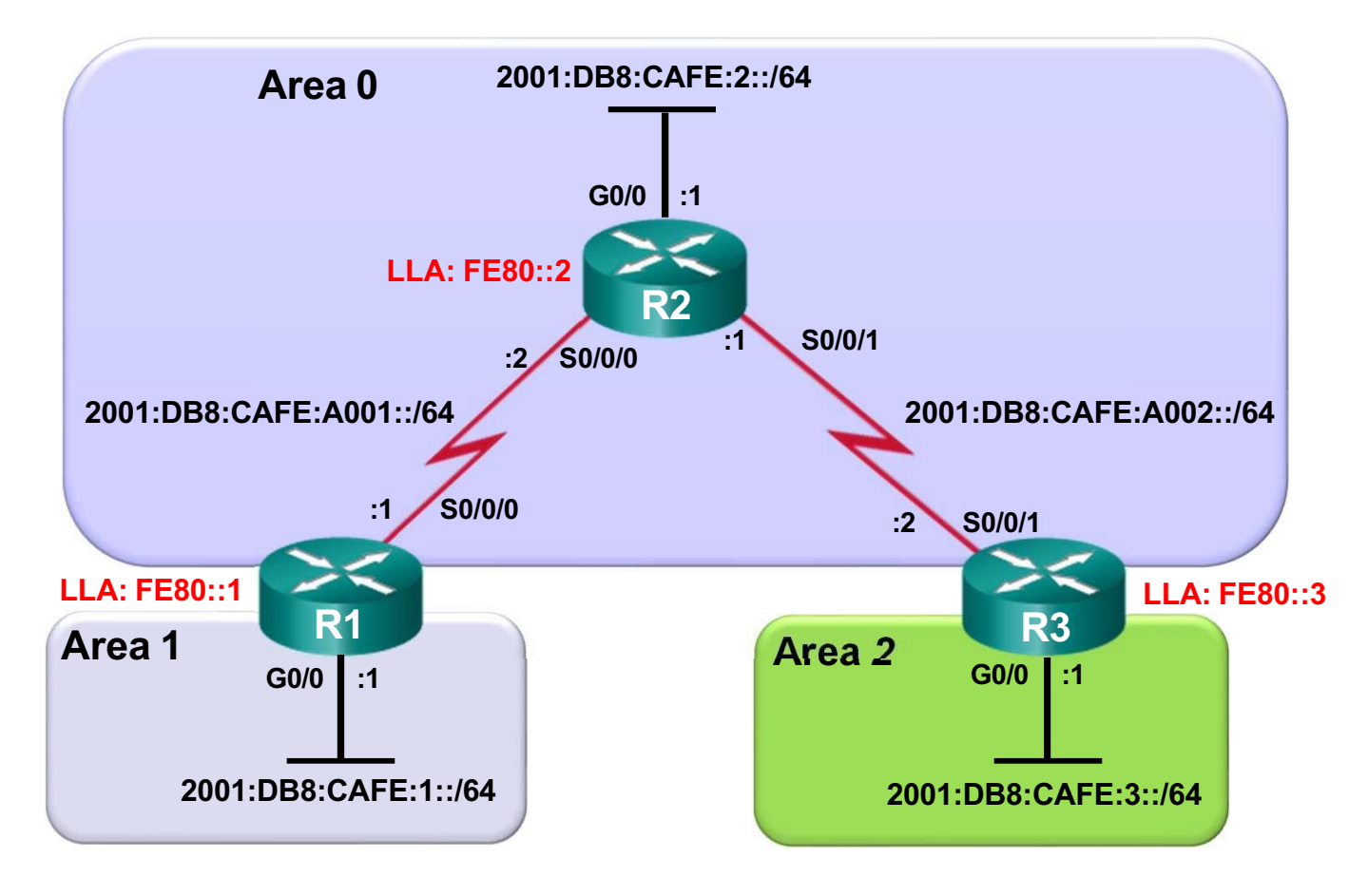

### Configuring Multiarea OSPFv3 on R1

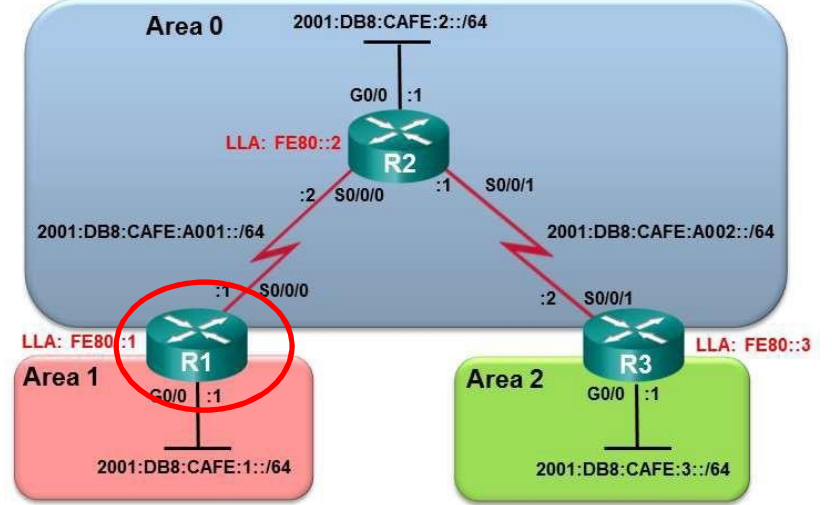

```
R1(config)# ipv6 router ospf 10 
R1(config-rtr)# router-id 1.1.1.1 
R1(config-rtr)# exit
R1(config)#
R1(config)# interface GigabitEthernet 0/0
R1(config-if)# ipv6 ospf 10 area 1
R1(config-if)#
R1(config-if)# interface Serial0/0/0
R1(config-if)# ipv6 ospf 10 area 0
R1(config-if)# end
R1#
```
### Configuring Multiarea OSPFv3 on R2

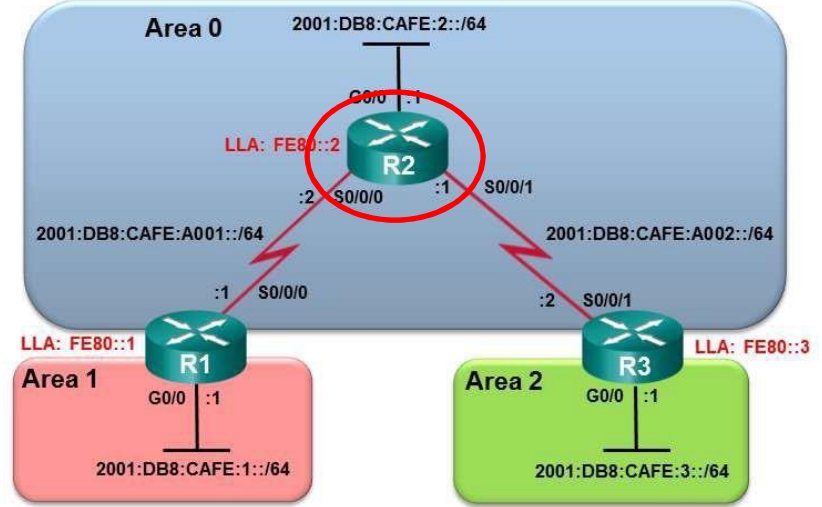

R2(config)# **ipv6 router ospf 10** \*Apr 24 14:18:10.463: %OSPFv3-4-NORTRID: Process OSPFv3-10-IPv6 could not pick a router-id, please configure manually R2(config-rtr)# **router-id 2.2.2.2** R2(config-rtr)# **exit** R2(config)# **interface g0/0** R2(config-if)# **ipv6 ospf 10 area 0** R2(config-if)# **interface s0/0/0** R2(config-if)# **ipv6 ospf 10 area 0** R2(config-if)# **interface s0/0/1** R2(config-if)# **ipv6 ospf 10 area 0** R2(config-if)# **end** 54

### Configuring Multiarea OSPFv3 on R3

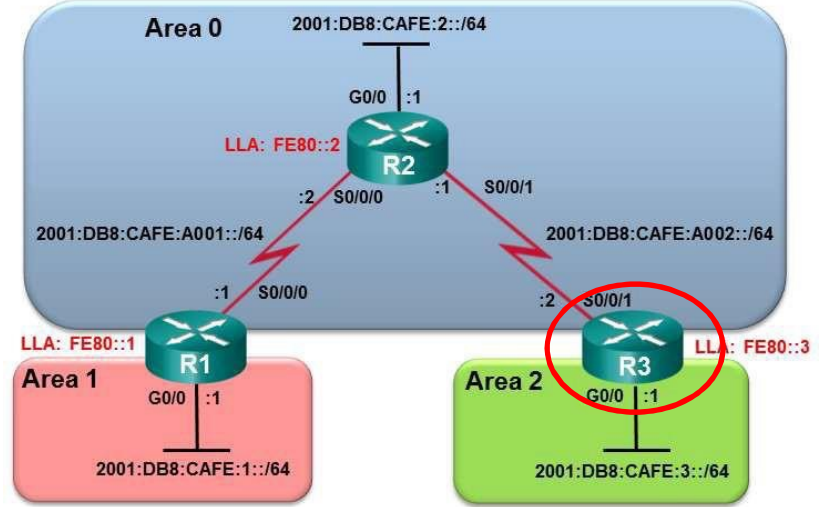

```
R3(config)# ipv6 router ospf 10
*Apr 24 14:20:42.463: %OSPFv3-4-NORTRID: Process OSPFv3-10-IPv6
could not pick a router-id, please configure manually 
R3(config-rtr)# router-id 3.3.3.3
R3(config-rtr)# exit
R3(config)#
R3(config)# interface g0/0
R3(config-if)#
ipv6 ospf
10 area
2
R3(config-if)# 
interface 
s0/0/1
R3(config-if)#
ipv6 ospf
10 area
0
R3(config-if)#
end
R3#
```
55

Configuring OSPF Route Summarization

## Why Summarize?

**• Summarization helps keep routing tables small.** 

- Involves consolidating multiple routes into a single advertisement, which can then be propagated into the backbone area.
- Normally, type 1 and type 2 LSAs are generated inside each area, translated into type 3 LSAs, and sent to other areas.
	- If Area 1 had 30 networks to advertise, 30 type 3 LSAs would be forwarded into the backbone.
	- With route summarization, the ABR consolidates the 30 networks into one or a few advertisements.

#### Propagating a Summary Route

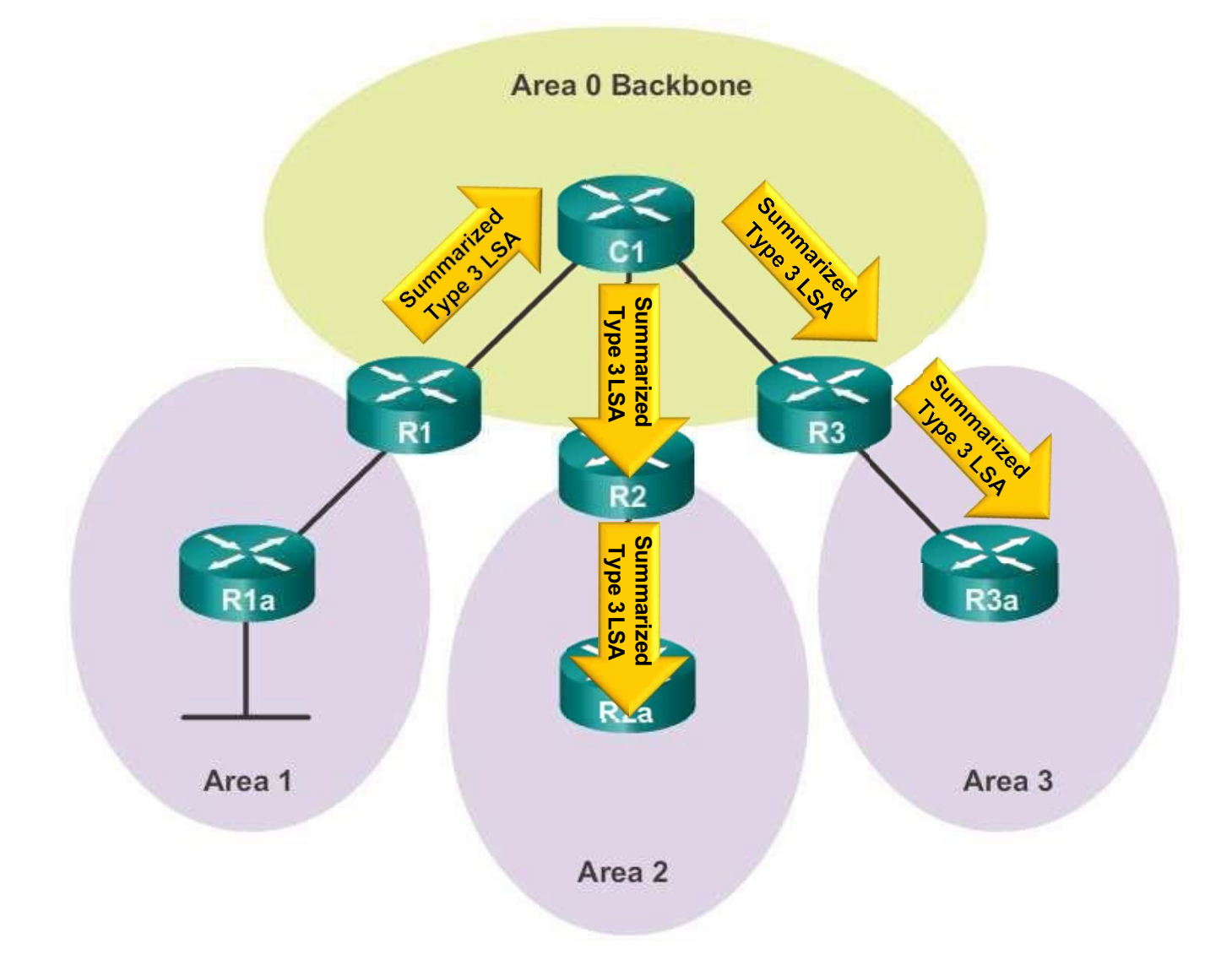

#### OSPF Route Summarization Topology

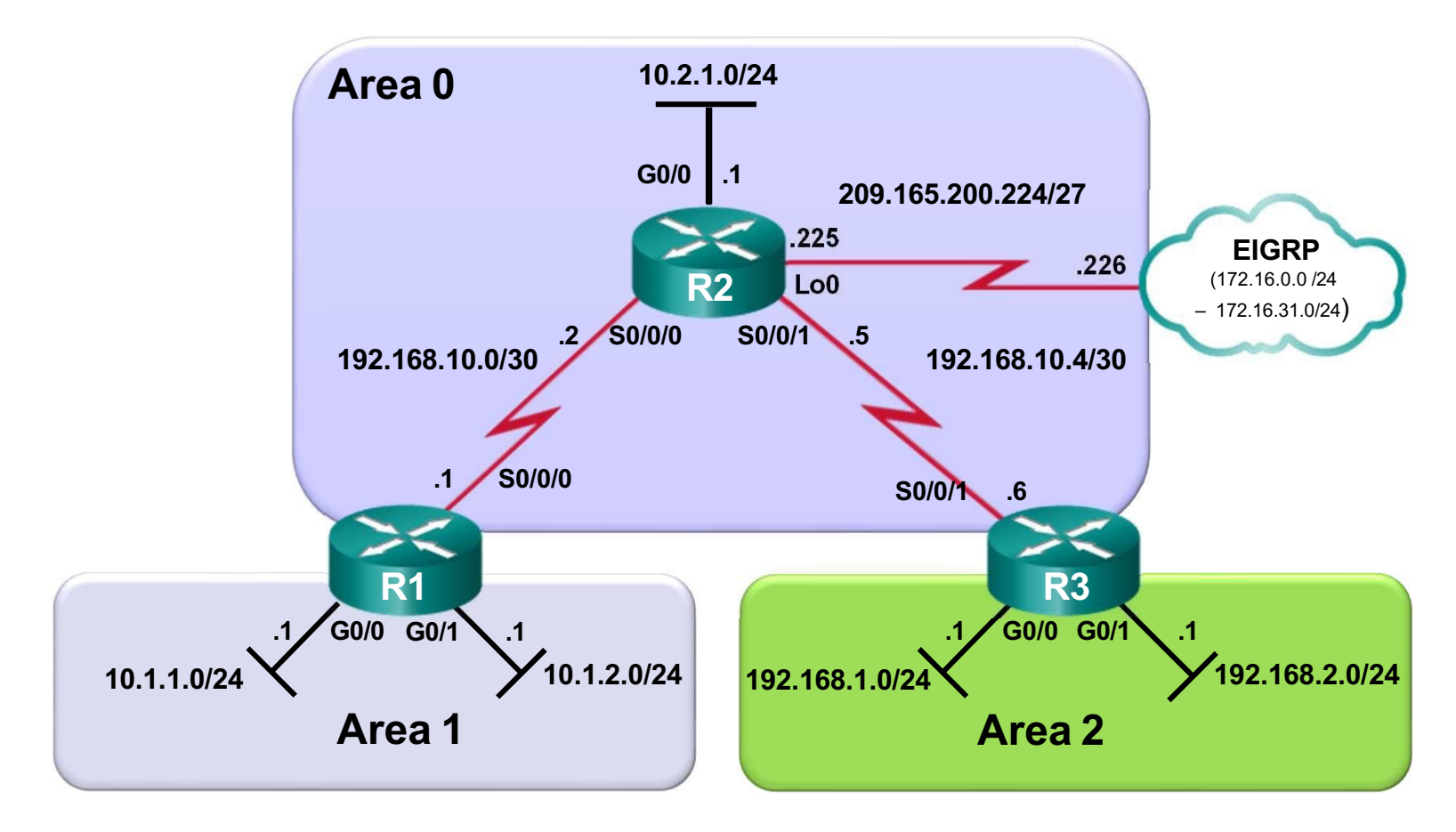

#### Interarea Route Summarization

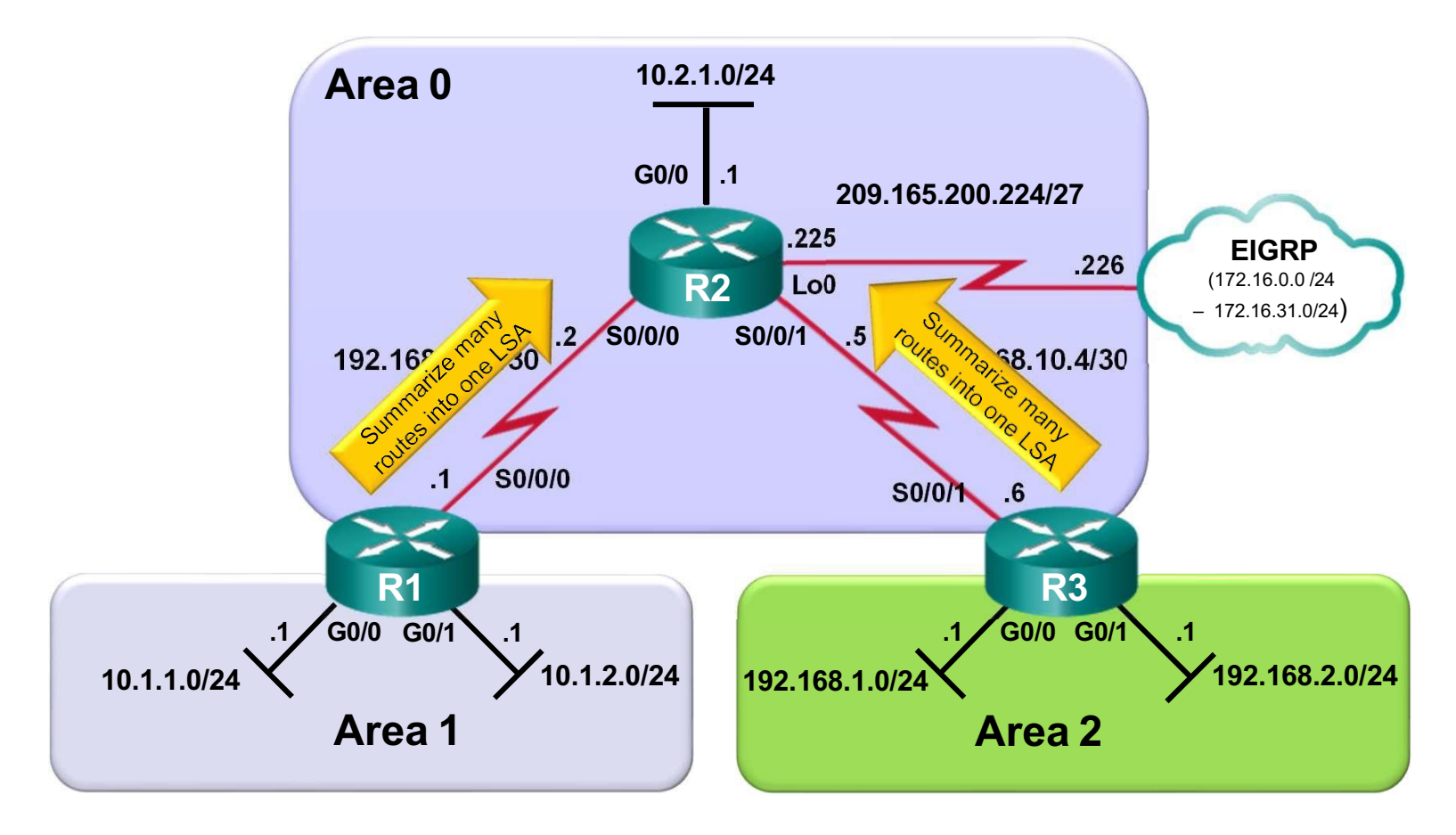

#### External Route Summarization

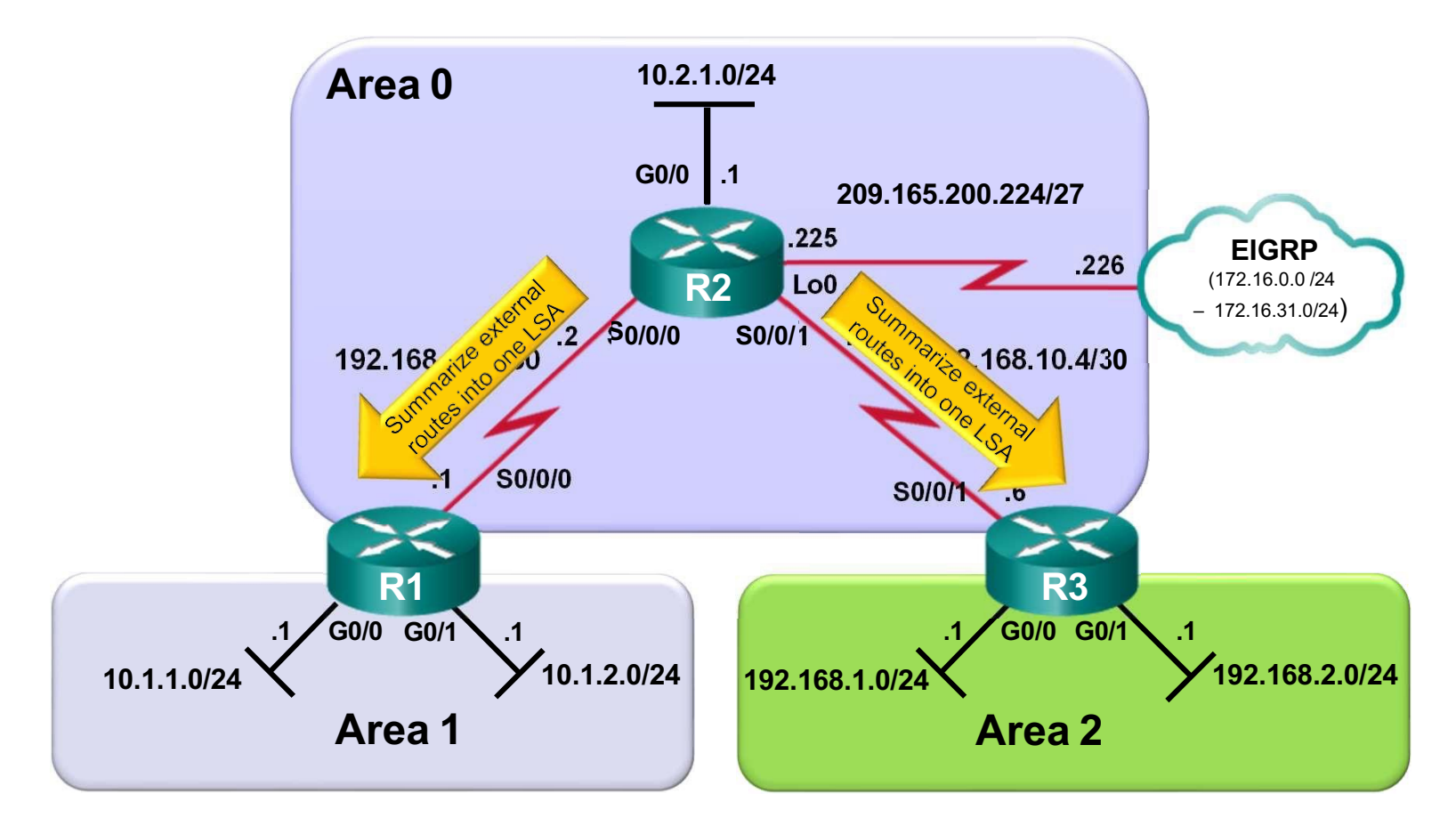

### R1 Routing Table Before Summarization

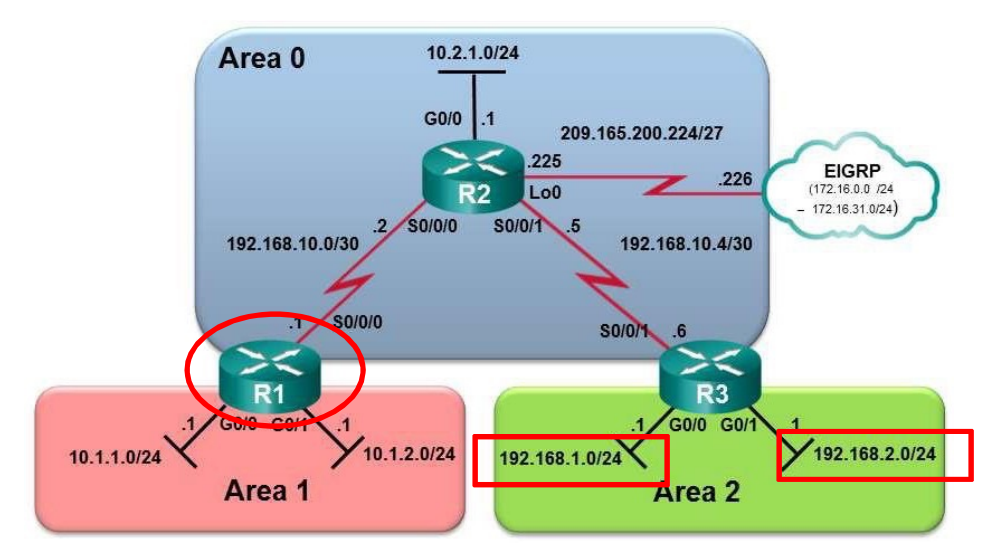

```
R1# show ip route ospf | begin Gateway
Gateway of last resort is not set
      10.0.0.0/8 is variably subnetted, 5 subnets, 2 masks
O 10.2.1.0/24 [110/648] via 192.168.10.2, 00:00:49, Serial0/0/0 
O IA 192.168.1.0/24 [110/1295] via 192.168.10.2, 00:00:49, Serial0/0/0 
O IA 192.168.2.0/24 [110/1295] via 192.168.10.2, 00:00:49, Serial0/0/0
     192.168.10.0/24 is variably subnetted, 3 subnets, 2 masks 
O 192.168.10.4/30 [110/1294] via 192.168.10.2, 00:00:49, Serial0/0/0
R1#
```
#### R3 Routing Table Before Summarization

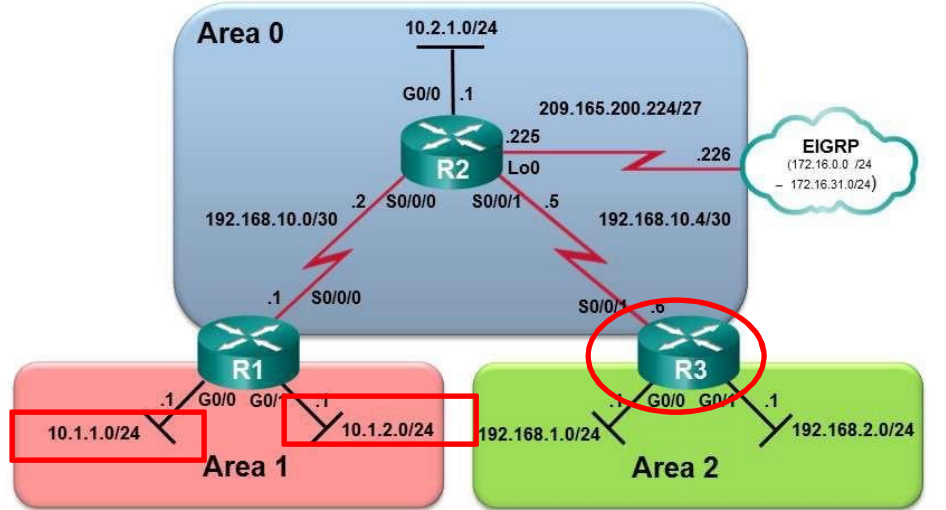

```
R3# show ip route ospf | begin Gateway
Gateway of last resort is not set
      10.0.0.0/24 is subnetted, 3 subnets
O IA 10.1.1.0 [110/1295] via 192.168.10.5, 00:27:14, Serial0/0/1
O IA 10.1.2.0 [110/1295] via 192.168.10.5, 00:27:14, Serial0/0/1
O 10.2.1.0 [110/648] via 192.168.10.5, 00:27:57, Serial0/0/1
     192.168.10.0/24 is variably subnetted, 3 subnets, 2 masks 
O 192.168.10.0/30 [110/1294] via 192.168.10.5, 00:27:57, Serial0/0/1
R3#
```
## 3 Steps to Calculating the Summary Route

- 1. List the networks in binary format.
- 2. Count the number of far left matching bits to determine the mask for the summary route.
- 3. Copy the matching bits and then add zero bits to determine the summarized network address.

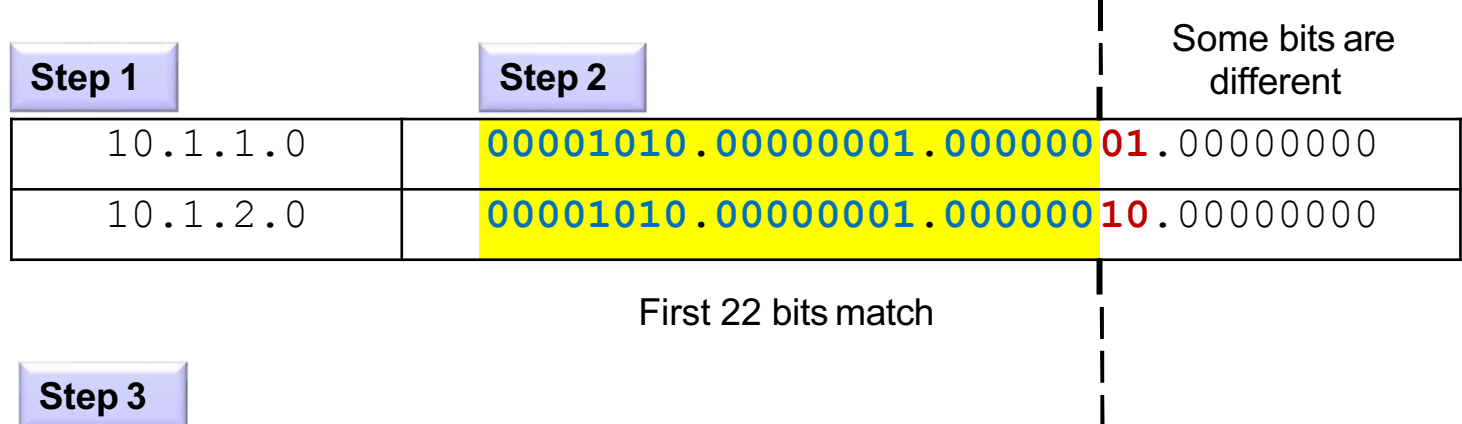

#### **10.1.0.0/22** or **10.1.0.0 255.255.252.000** 64

**/22**

#### Summarizing Area 1 Routes on R1

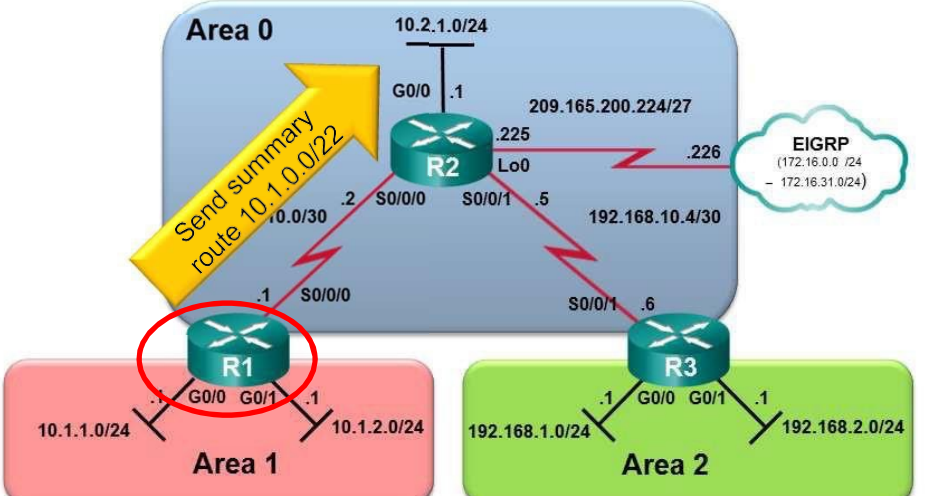

R1(config)# **router ospf 10** R1(config-router)# **area 1 range 10.1.0.0 255.255.252.0** R1(config-router)#

#### R1 Routing Table After Summarization

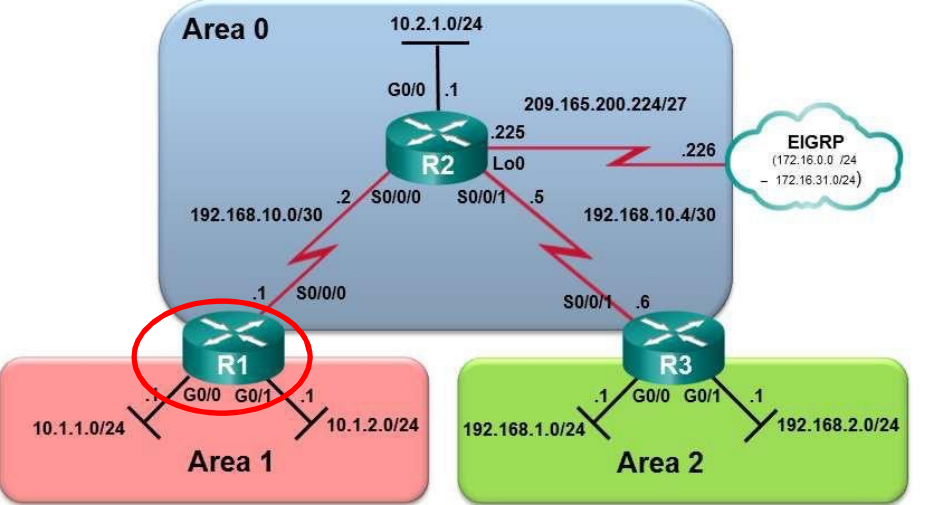

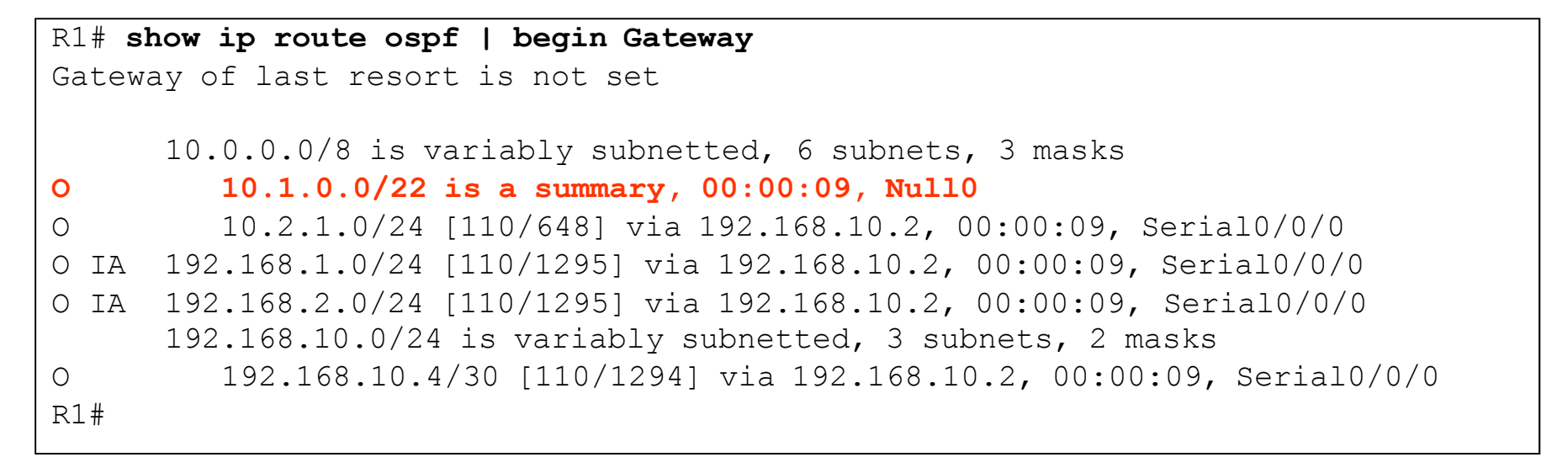

#### R3 Routing Table After Summarization

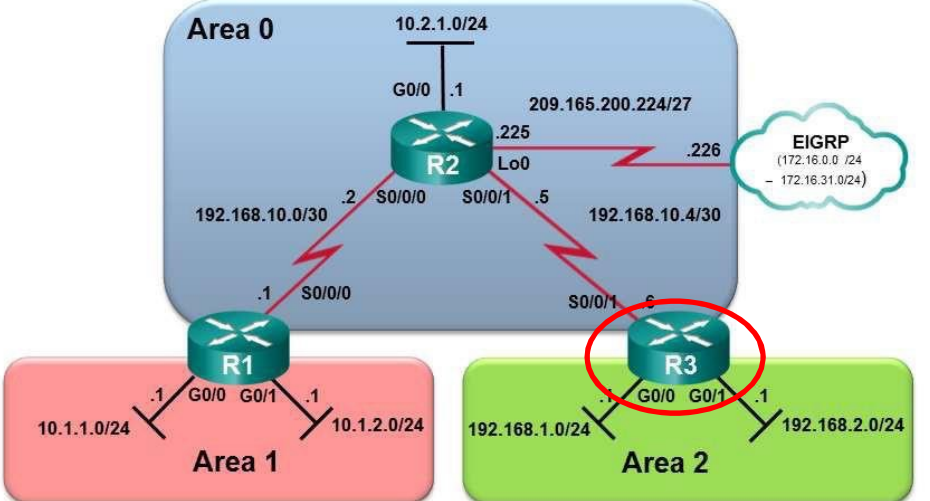

```
R3# show ip route ospf | begin Gateway
Gateway of last resort is not set
     10.0.0.0/8 is variably subnetted, 2 subnets, 2 masks
O IA 10.1.0.0/22 [110/1295] via 192.168.10.5, 00:00:06, Serial0/0/1
O 10.2.1.0/24 [110/648] via 192.168.10.5, 00:29:23, Serial0/0/1
     192.168.10.0/24 is variably subnetted, 3 subnets, 2 masks
O 192.168.10.0/30 [110/1294] via 192.168.10.5, 00:29:23, Serial0/0/1 
R3#
```
#### Summarizing Area 2 Routes on R3

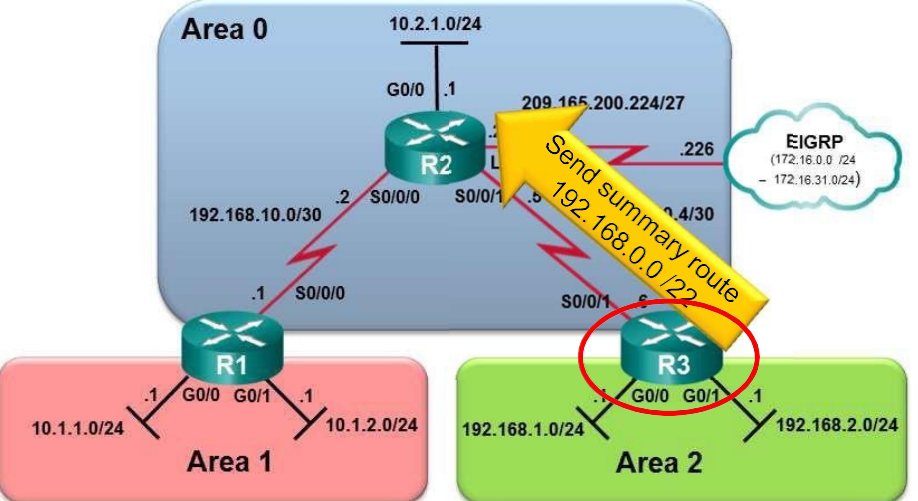

```
R3(config)# router ospf 10
R3(config-router)# area 2 range 192.168.0.0 255.255.252.0
R3(config-router)# end
R3#
R3# show ip route ospf | begin Gateway
Gateway of last resort is not set
O IA
O 
\bigcirc10.0.0.0/8 is variably subnetted, 2 subnets, 2 masks
        10.1.0.0/22 [110/1295] via 192.168.10.5, 00:01:07, Serial0/0/1
        10.2.1.0/24 [110/648] via 192.168.10.5, 00:01:07, Serial0/0/1
     192.168.0.0/22 is a summary, 00:01:07, Null0 
     192.168.10.0/24 is variably subnetted, 3 subnets, 2 masks
O 192.168.10.0/30 [110/1294] via 192.168.10.5, 00:01:07, Serial0/0/1
R3# 68
```
# Verifying Multiarea OSPF

### Verifying OSPF Status on R1

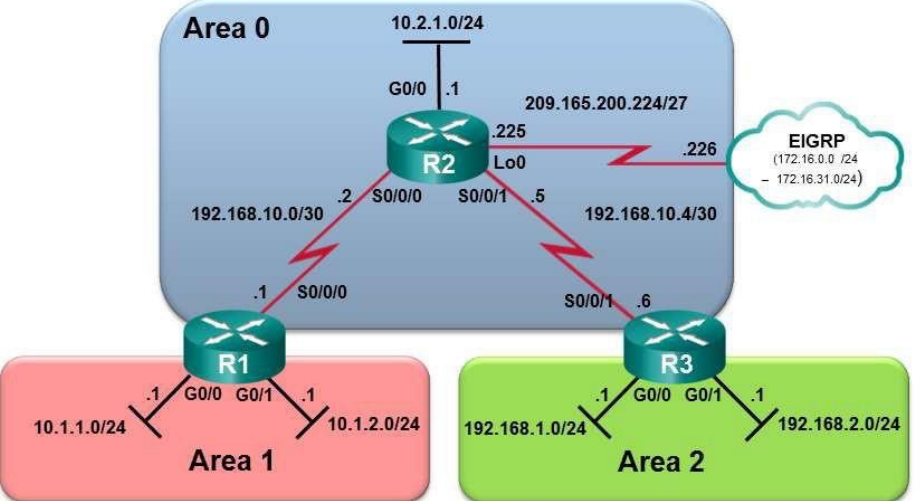

#### R1# **show ip protocols** \*\*\* IP Routing is NSF aware \*\*\* Routing Protocol is "ospf 10" Outgoing update filter list for all interfaces is not set Incoming update filter list for all interfaces is not set Router ID 1.1.1.1 It is an area border router Number of areas in this router is 2. 2 normal 0 stub 0 nssa Maximum path: 4 Routing for Networks: 10.1.1.1 0.0.0.0 area 1 10.1.2.1 0.0.0.0 area 1 192.168.10.1 0.0.0.0 area 0 Routing Information Sources: Gateway Distance Last Update 3.3.3.3<br>2.2.2.2 110 02:20:39<br>110 02:20:39 110 02:20:39 Distance: (default is 110)  $R1#$

#### Verifying OSPF Enabled Interface on R1

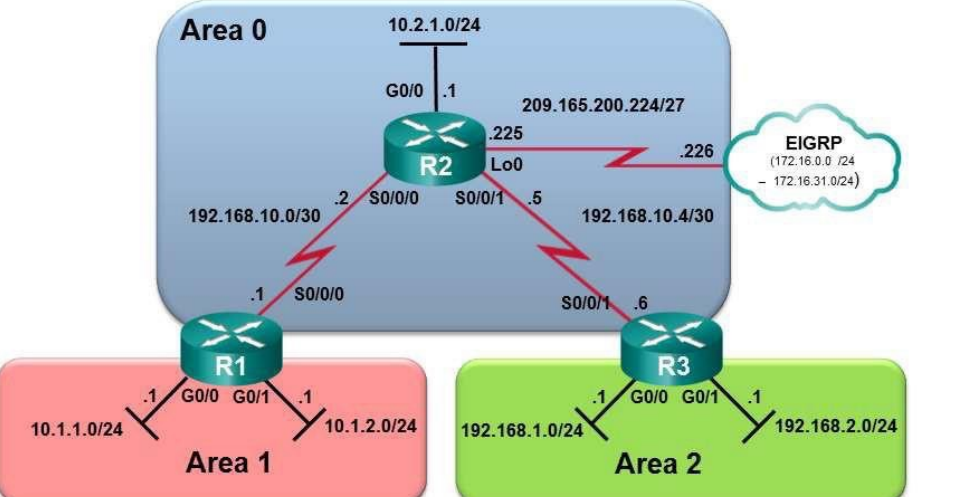

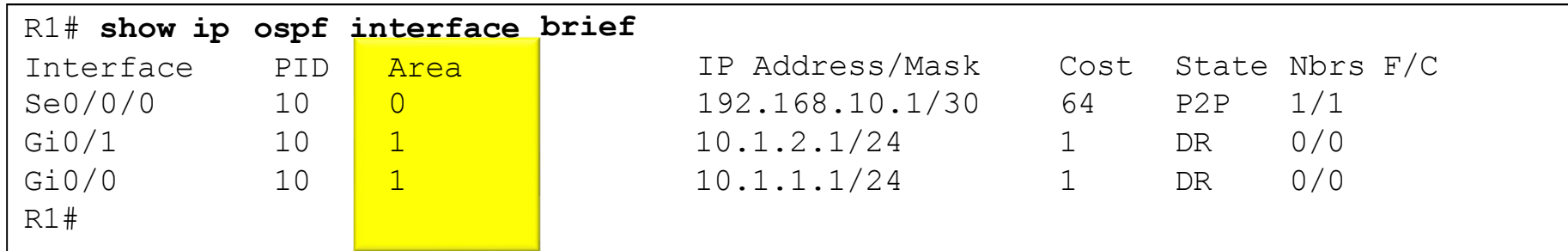

#### Verifying OSPF Routes on R1 Area 0 10.2.1.0/24

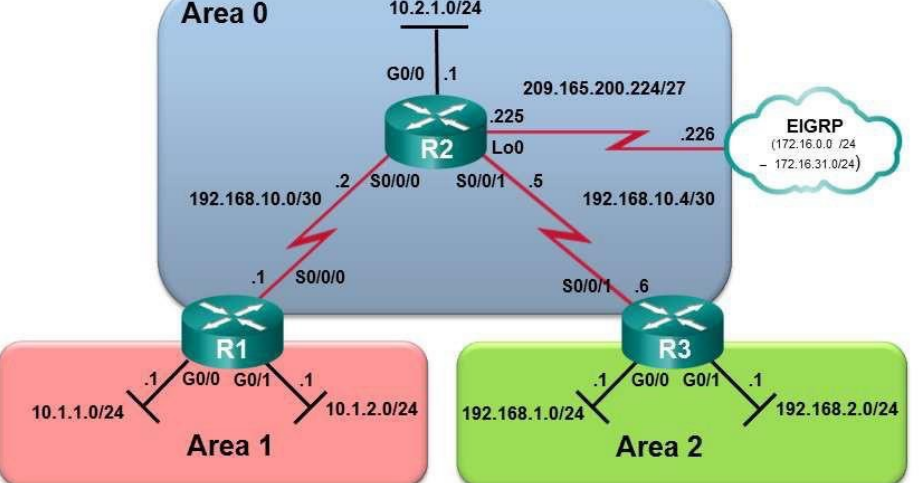

#### R1# **show ip route ospf | begin Gateway** Gateway of last resort is not set 10.0.0.0/8 is variably subnetted, 5 subnets, 2 masks O 10.2.1.0/24 [110/648] via 192.168.10.2, 00:26:03, Serial0/0/0 O IA 192.168.1.0/24 [110/1295] via 192.168.10.2, 00:26:03, Serial0/0/0 O IA 192.168.2.0/24 [110/1295] via 192.168.10.2, 00:26:03, Serial0/0/0 192.168.10.0/24 is variably subnetted, 3 subnets, 2 masks O 192.168.10.4/30 [110/1294] via 192.168.10.2, 00:26:03, Serial0/0/0 R1#

#### Verifying the OSPF LSDB on R1

#### R1# **show ip ospf database**

OSPF Router with ID (1.1.1.1) (Process ID 10)

#### Router Link States (Area 0)

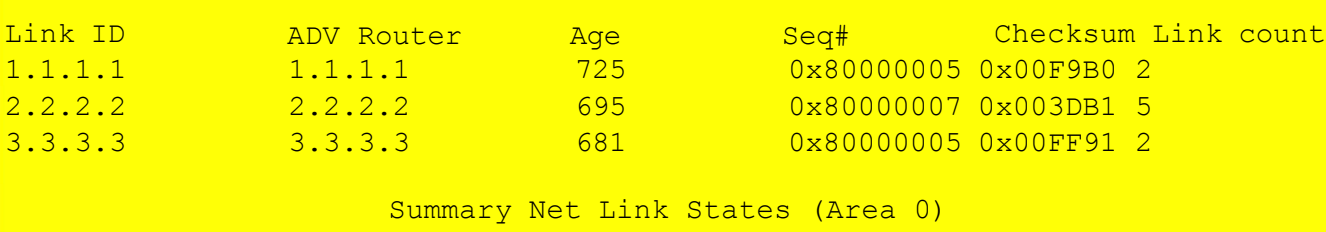

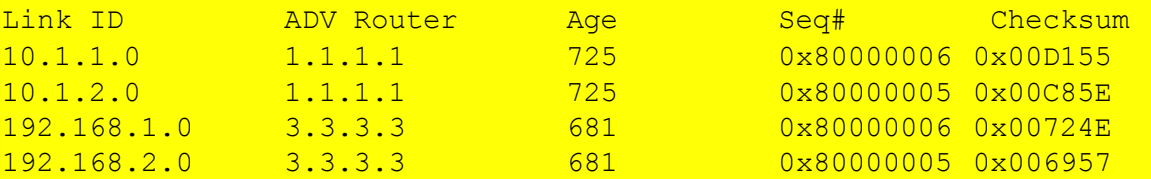

#### Router Link States (Area 1)

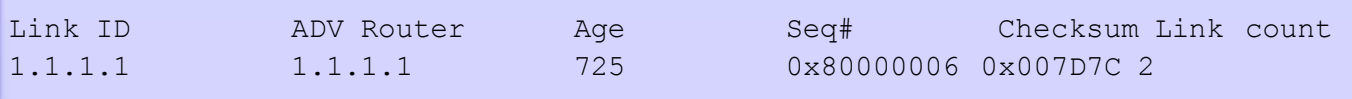

#### Summary Net Link States (Area 1)

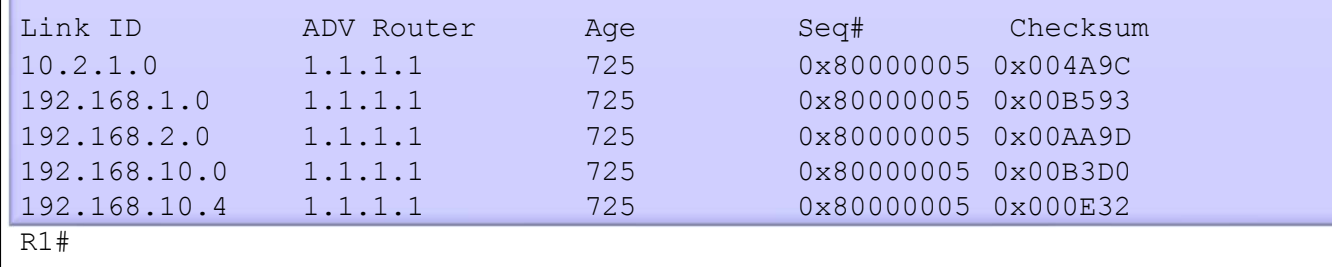

73

# Verifying OSPF Status on R2

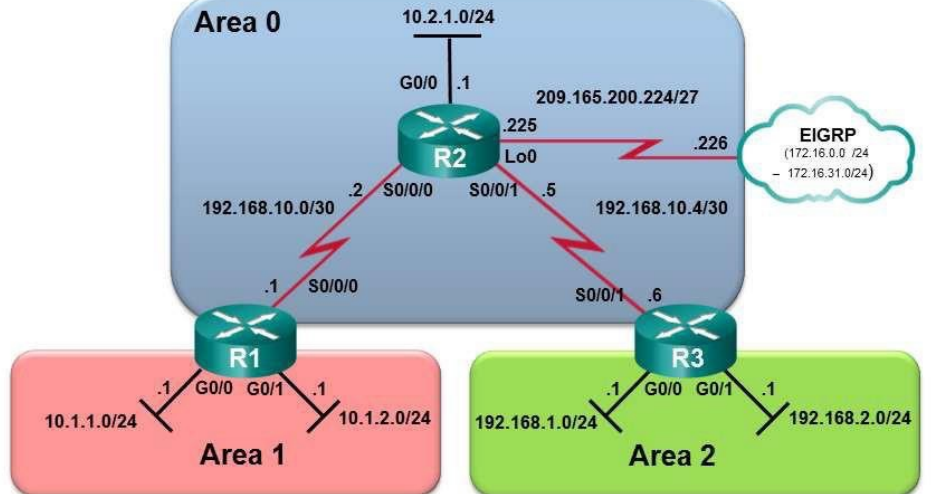

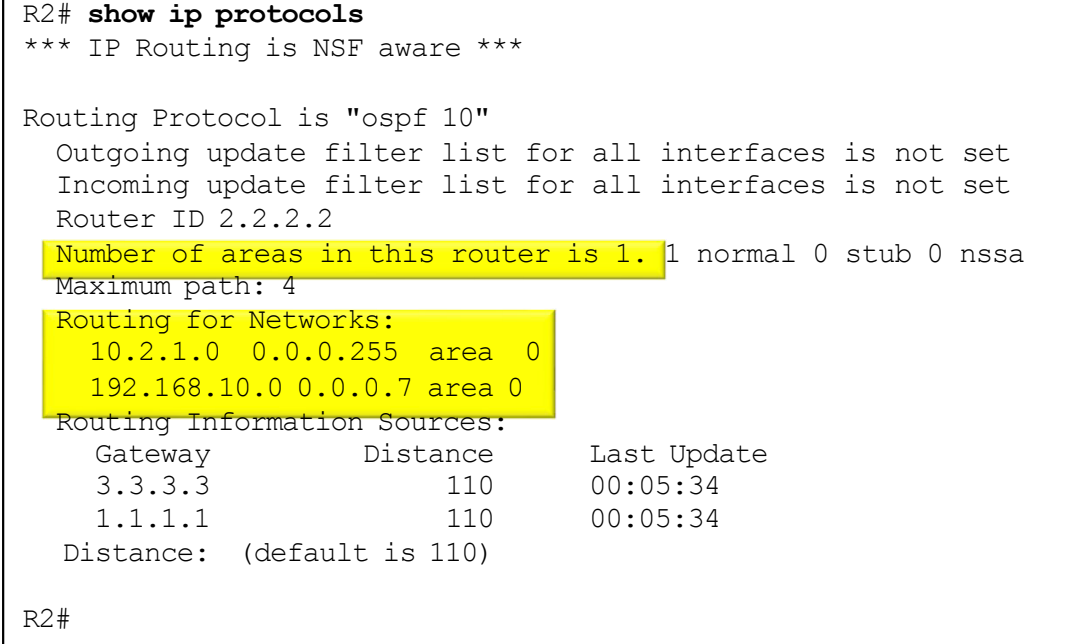

#### Verifying OSPF Enabled Interface on R2

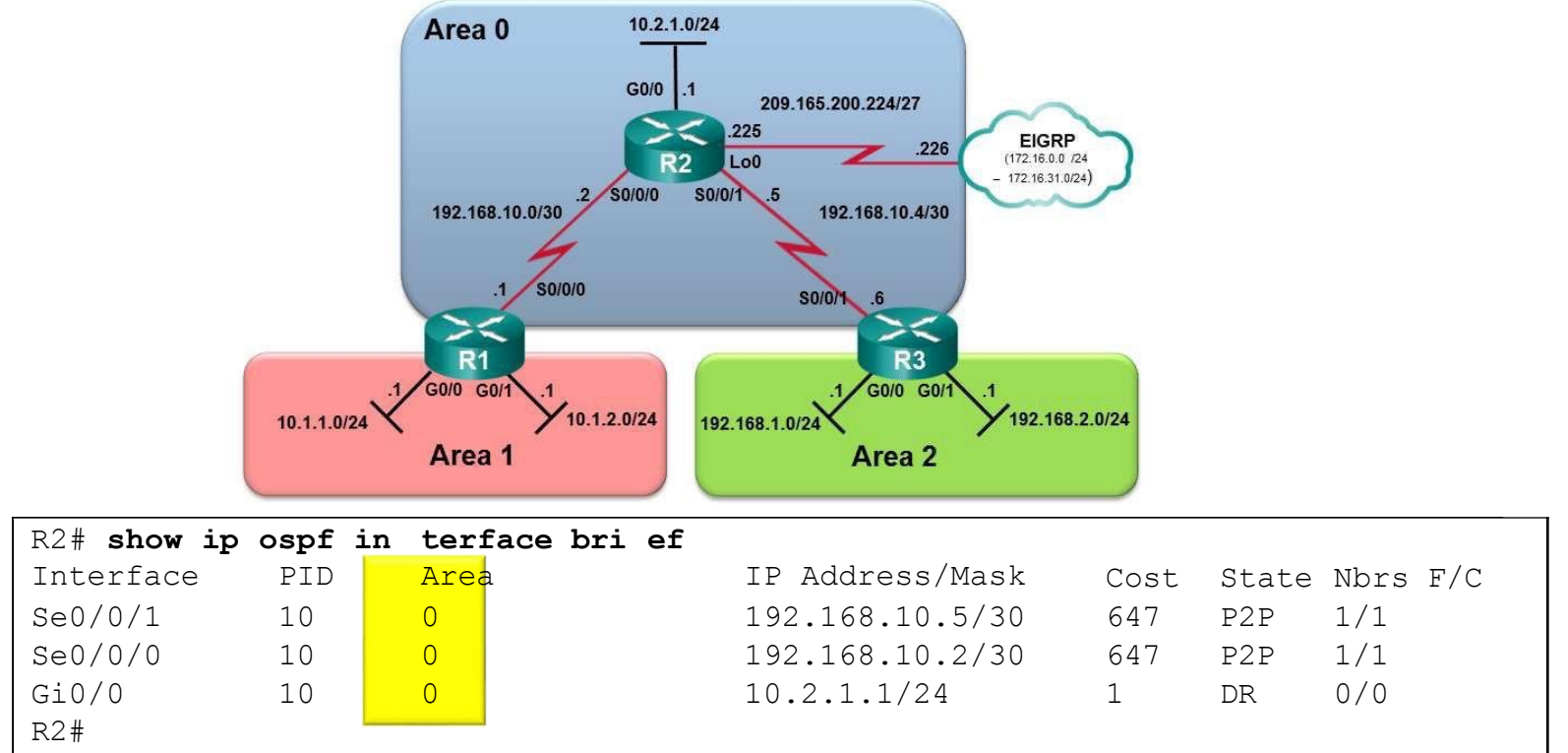

## Verifying OSPF Routes on R2

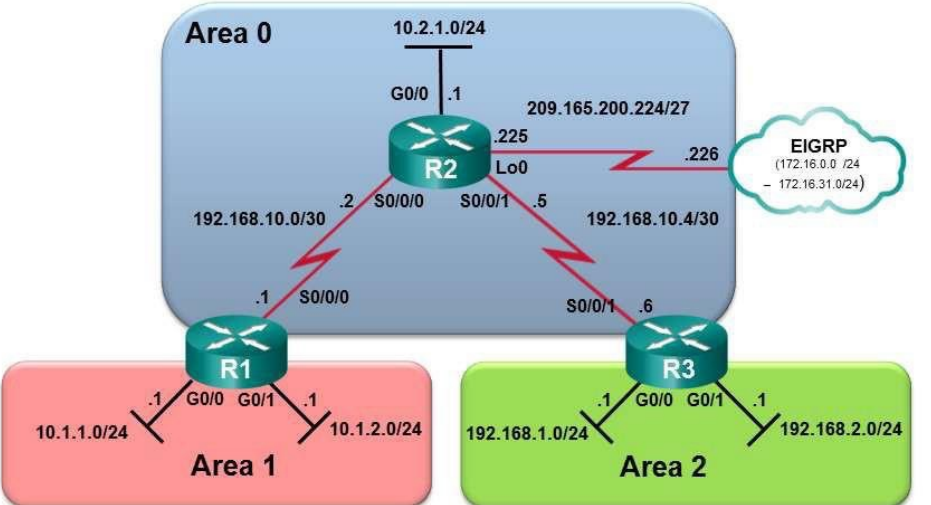

R2# **show ip route ospf | begin Gateway** Gateway of last resort is not set 10.0.0.0/8 is variably subnetted, 4 subnets, 2 masks O IA 10.1.1.0/24 [110/648] via 192.168.10.1, 00:07:52, Serial0/0/0 O IA 10.1.2.0/24 [110/648] via 192.168.10.1, 00:07:52, Serial0/0/0 O IA 192.168.1.0/24 [110/648] via 192.168.10.6, 00:07:52, Serial0/0/1 O IA 192.168.2.0/24 [110/648] via 192.168.10.6, 00:07:52, Serial0/0/1 R2#

#### Verifying the OSPF LSDB on R2

#### R2# **show ip ospf database**

OSPF Router with ID (2.2.2.2) (Process ID 10)

#### Router Link States (Area 0)

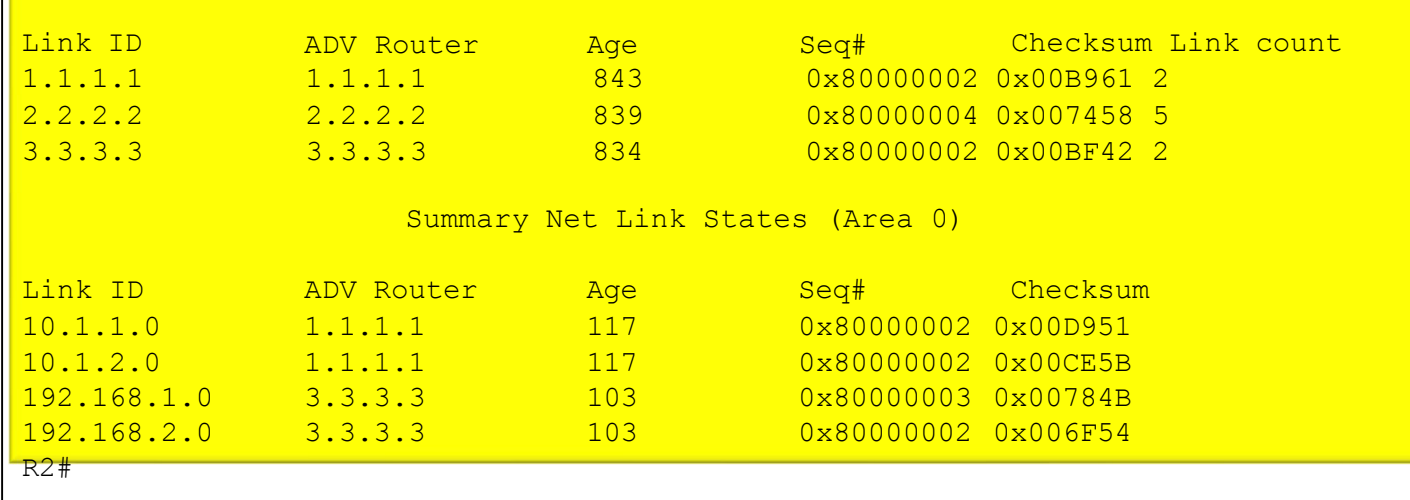

#### Verifying OSPF Status on R3

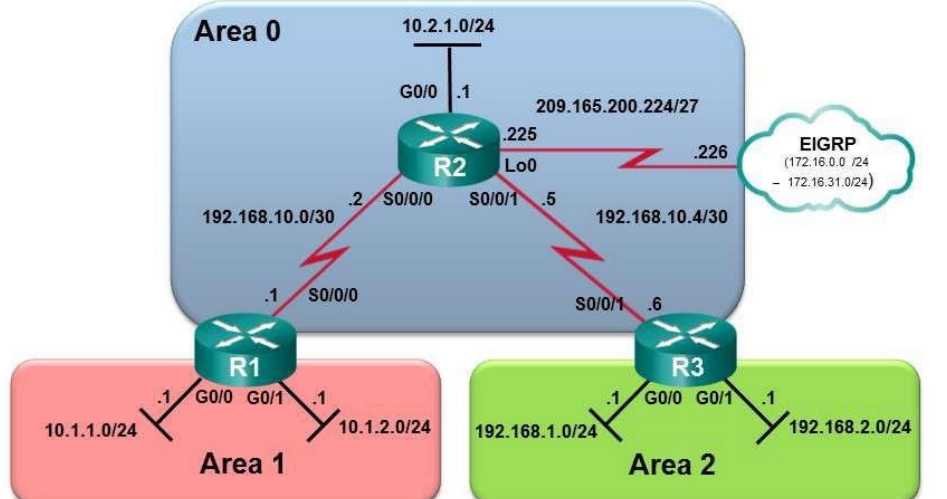

#### R3# **show ip protocols**

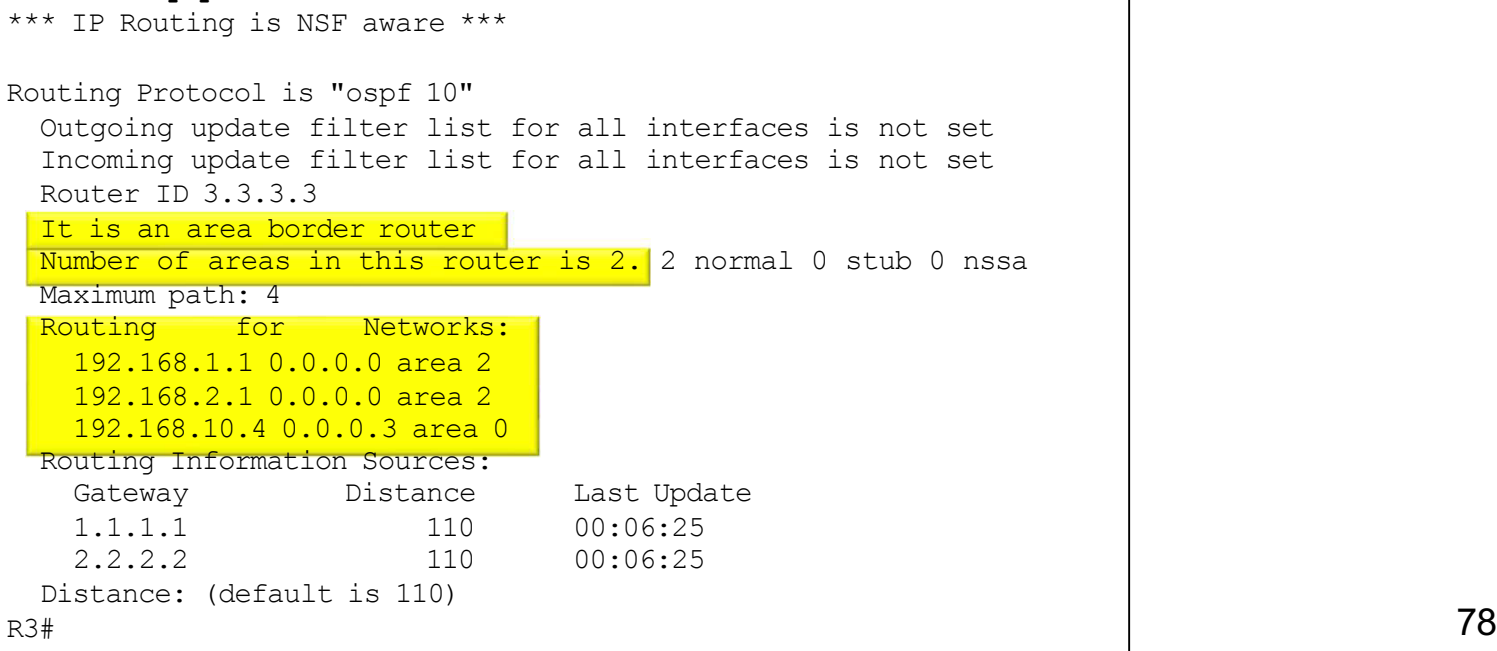
### Verifying OSPF Enabled Interface on R3

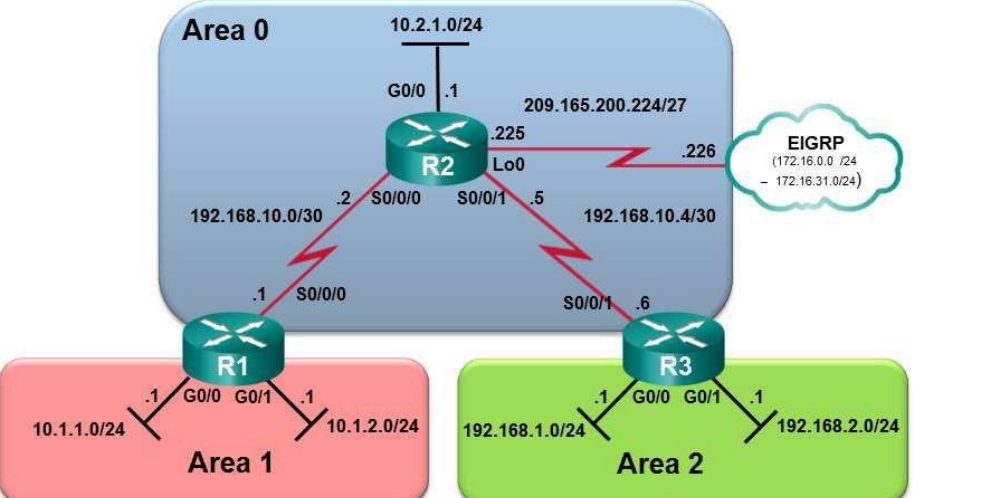

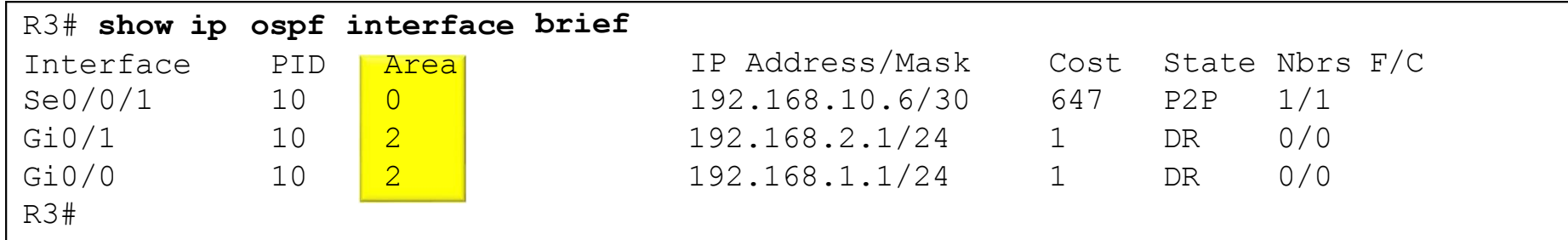

### Verifying OSPF Routes on R3

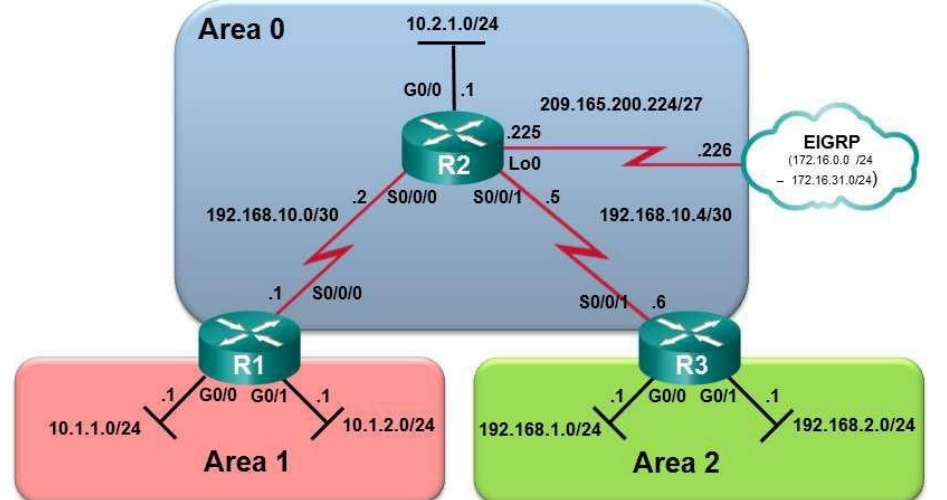

```
R3# show ip route ospf | begin Gateway
Gateway of last resort is not set 
     10.0.0.0/24 is subnetted, 3 subnets
O IA 10.1.1.0 [110/1295] via 192.168.10.5, 00:12:36, Serial0/0/1
O IA 10.1.2.0 [110/1295] via 192.168.10.5, 00:12:36, Serial0/0/1
O 10.2.1.0 [110/648] via 192.168.10.5, 00:12:36, Serial0/0/1
     192.168.10.0/24 is variably subnetted, 3 subnets, 2 masks
O 192.168.10.0/30 [110/1294] via 192.168.10.5, 00:12:36, Serial0/0/1 
R3#
```
### Verifying the OSPF LSDB on R3

#### R3# **show ip ospf database**

OSPF Router with ID (3.3.3.3) (Process ID 10)

#### Router Link States (Area 0)

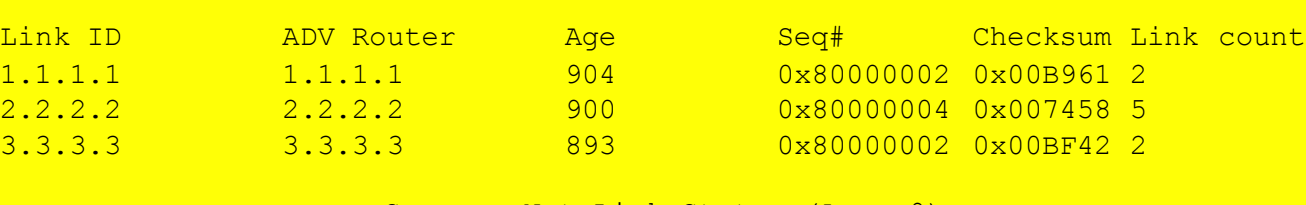

#### Summary Net Link States (Area 0)

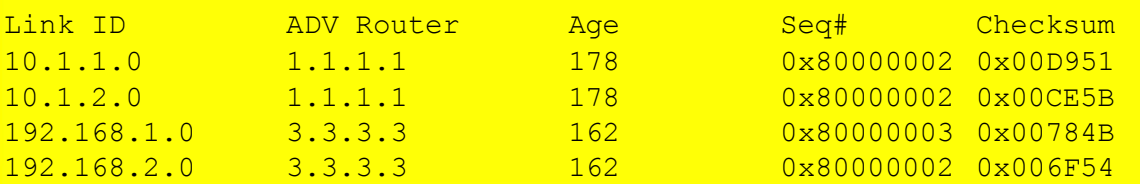

#### Router Link States (Area 2)

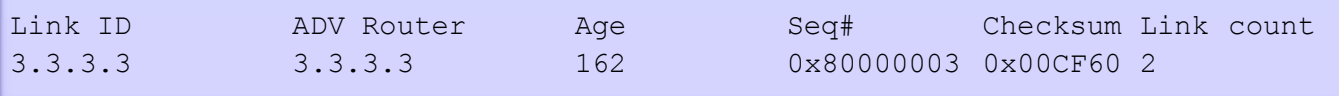

#### Summary Net Link States (Area 2)

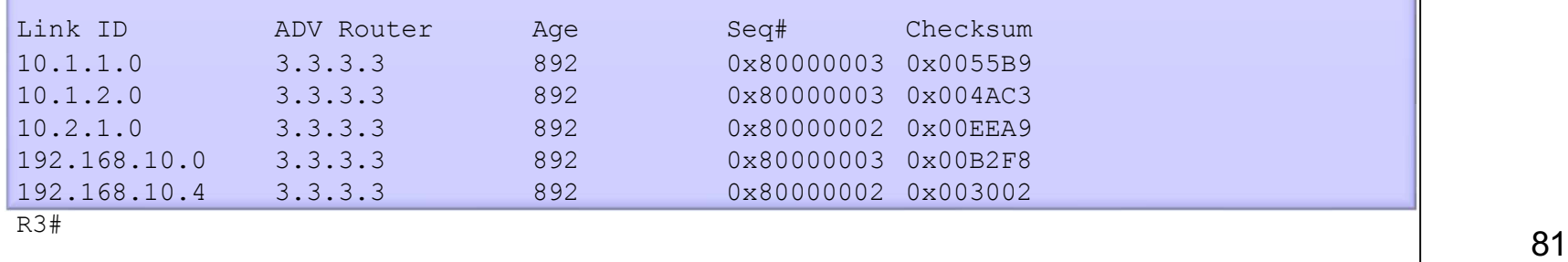

### Verifying Multiarea OSPFv3 Status on R1

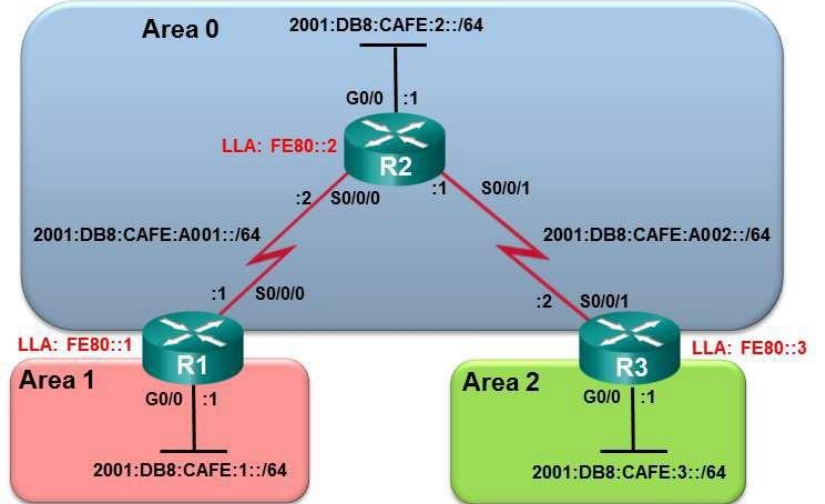

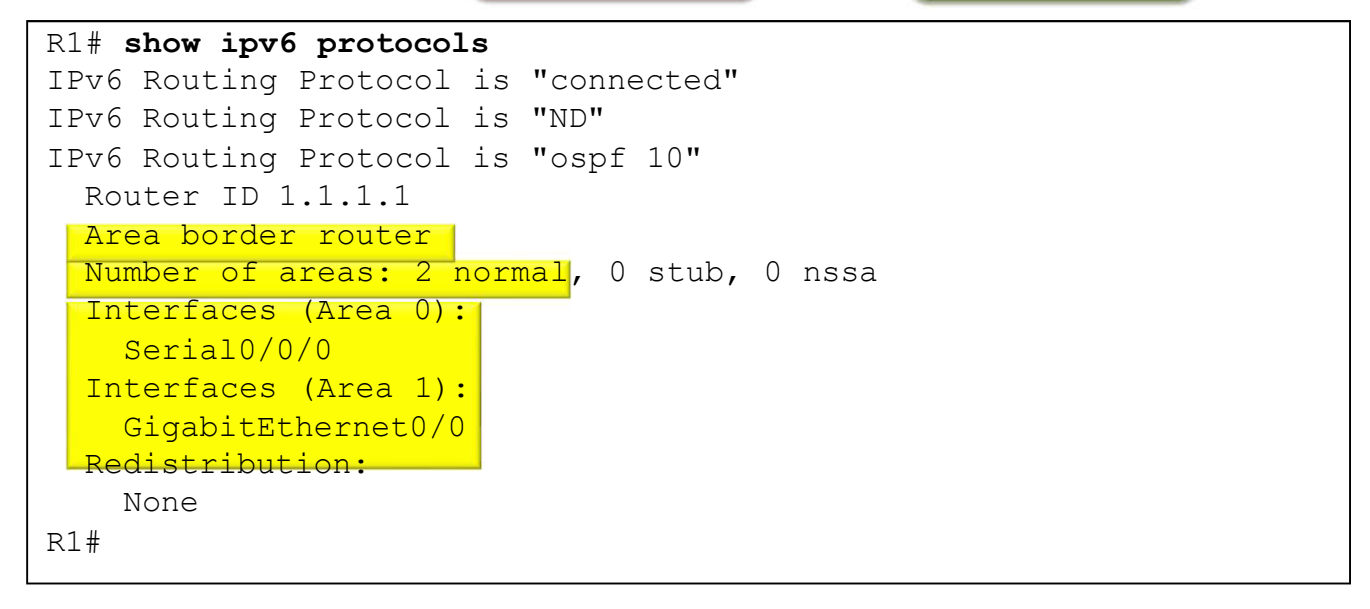

### Verifying OSPFv3 Enabled Interface on R1

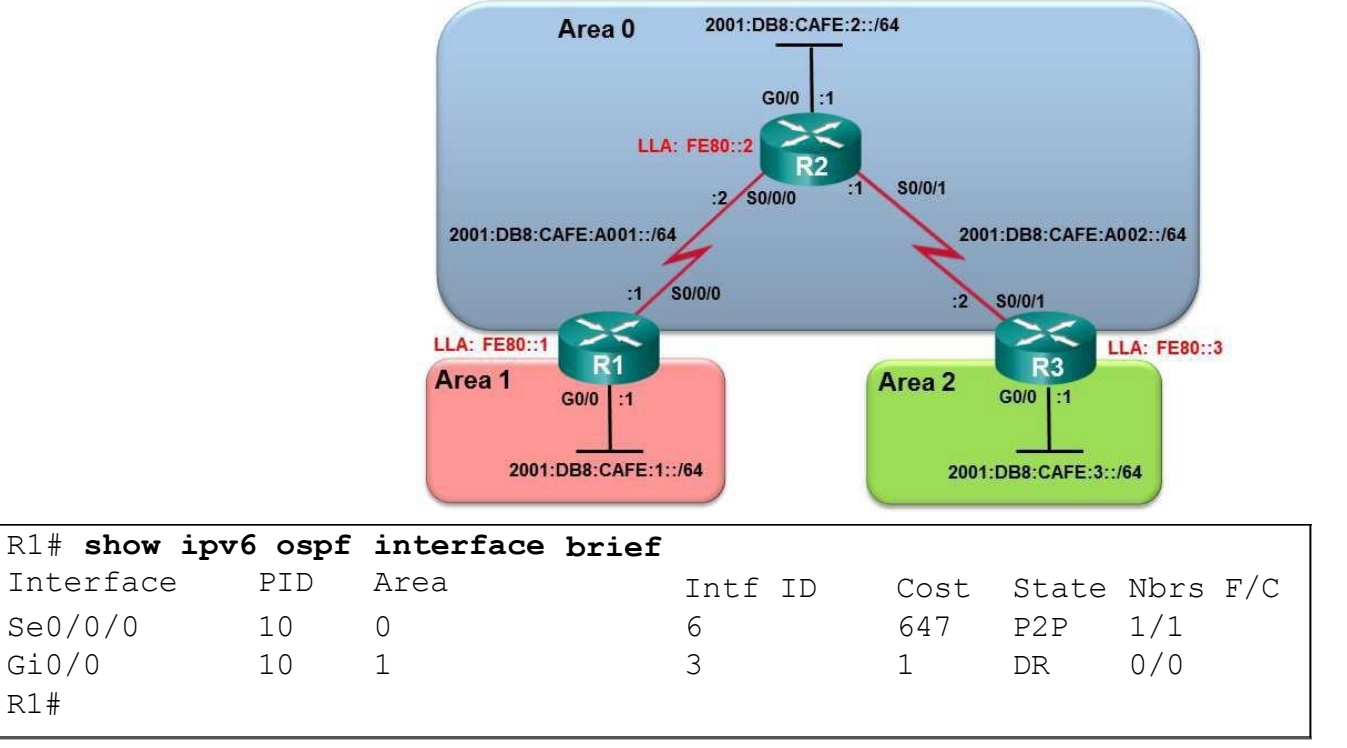

#### Verifying OSPFv3 Routes on R1

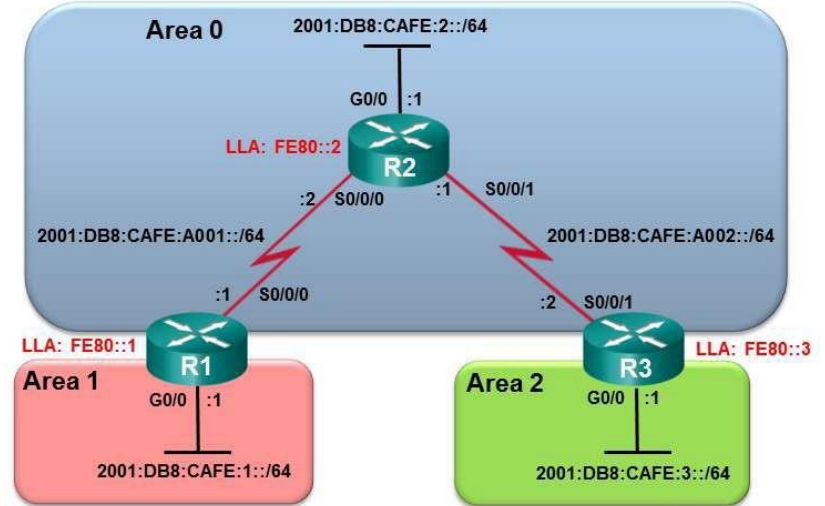

```
R1# show ipv6 route ospf
IPv6 Routing Table - default - 8 entries
Codes: C - Connected, L - Local, S - Static, U - Per-user Static
      route B - BGP, R - RIP, H - NHRP, I1 - ISIS L1I2 - ISIS L2, IA - ISIS interarea, IS - ISIS summary, D - EIGRP
      EX - EIGRP external, ND - ND Default, NDp - ND Prefix, DCE - Destination 
      NDr - Redirect, O - OSPF Intra, OI - OSPF Inter, OE1 - OSPF ext 1
      OE2 - OSPF ext 2, ON1 - OSPF NSSA ext 1, ON2 - OSPF NSSA ext 2
O 2001:DB8:CAFE:2::/64 [110/648]
    via FE80::2, Serial0/0/0
OI 2001:DB8:CAFE:3::/64 [110/1295]
    via FE80::2, Serial0/0/0
O 2001:DB8:CAFE:A002::/64 [110/1294]
     via FE80::2, Serial0/0/0
R1#
```
# Verifying the OSPF LSDB on R1

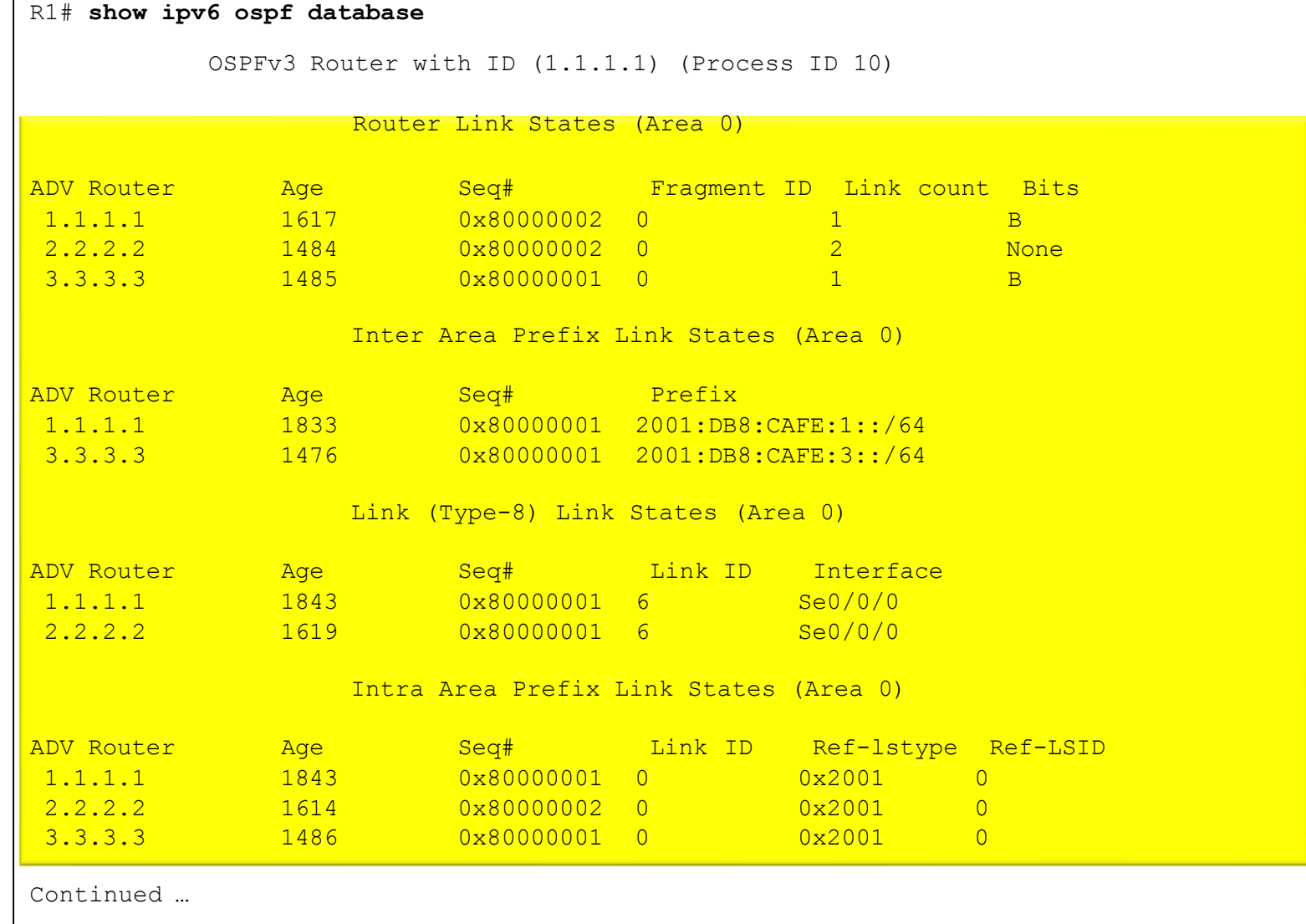

### Verifying the OSPF LSDB on R1 Cont …

Continued …. Router Link States (Area 1) ADV Router Age Seq# Fragment ID Link count Bits 1.1.1.1 1843 0x80000001 0 0 B Inter Area Prefix Link States (Area 1) ADV Router Age Seq# Prefix 1.1.1.1 1833 0x80000001 2001:DB8:CAFE:A001::/64 1.1.1.1 1613 0x80000001 2001:DB8:CAFE:A002::/64 1.1.1.1 1613 0x80000001 2001:DB8:CAFE:2::/64 1.1.1.1 1474 0x80000001 2001:DB8:CAFE:3::/64 Link (Type-8) Link States (Area 1) ADV Router age Seq# Link ID Interface 1.1.1.1 1844 0x80000001 3 Gi0/0 Intra Area Prefix Link States (Area 1) ADV Router Age Seq# Link ID Ref-lstype Ref-LSID 1.1.1.1 1844 0x80000001 0 0x2001 0 R1#

# Summary

# Multiarea OSPF Summary

- Link-state advertisements (LSAs) are the building blocks of OSPF.
	- Type 1 LSAs are referred to as the router link entries.
	- Type 2 LSAs are referred to as the network link entries and are flooded by a DR.
	- Type 3 LSAs are referred to as the summary link entries and are created and propagated byABRs.
	- A type 4 summary LSA is generated by an ABR only when an ASBR exists within an area.
	- Type 5 external LSAs describe routes to networks outside the OSPF autonomous system, originated by the ASBR, and are flooded to the entire autonomous system.
- SPF tree is used to determine the best paths.
- OSPF routes in an IPv4 routing table are identified using the following descriptors: O, O IA, O E1, or O E2.

# Multiarea OSPF Summary (cont.)

The following example displays a multiarea OSPF configuration:

- R1(config)# **router ospf 10**
- R1(config-router)# **router-id 1.1.1.1**
- R1(config-router)# **network 10.1.1.1 0.0.0.0 area 1**
- R1(config-router)# **network 10.1.2.1 0.0.0.0 area 1**
- R1(config-router)# **network 192.168.10.1 0.0.0.0 area 0**
- $\bullet$  It does not perform auto summarization but can be manually configured using the summary-address address mask router configuration mode command.

# Multiarea OSPF Summary (cont.)

- The following commands are used to verify OSPF configurations:
	- § **show ip ospf neighbor**
	- § **show ip ospf**
	- § **show ip ospf interface**
	- § **show ip protocols**
	- § **show ip ospf interface brief**
	- § **show ip route ospf**
	- § **show ip ospf database**